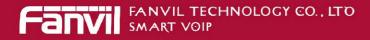

# Fanvil Product User Manual IP Phone Model: C56/C56P

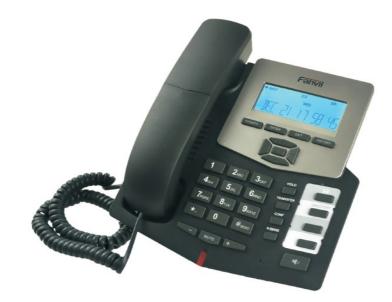

Version: V.2.2.0.0 © 2005 Fanvil technology Co., Ltd All rights reserved.

This document is supplied by Fanvil Technology Co., Ltd, No part of this document may be reproduced, republished or retransmitted in any form or by any means whatsoever, whether electronically or mechanically, including, but not limited to, by way of photocopying, recording, information recording or through retrieval systems, without the express written permission of Fanvil Technology Co., Ltd. Fanvil Technology Co., Ltd reserves the right to revise this document and make changes at any time and without the obligation to notify any person and/or entity of such revisions and/or changes. Product specifications contained in this document are subject to change without notice.

# WWW.FANVIL.COM

ADD:Unit 4A, Building NO.7, Tian An Industrial Park, Nanshan District, Shenzhen TEL: +86-755-264-02199

# **Table of Content**

| 1.Introducing C56/C56P VoIP Phone           | 4  |
|---------------------------------------------|----|
| 1.1. Thank you for your purchasing C56/C56P | 4  |
| 1.2. Delivery Content                       |    |
| 1.3. Keypad                                 | 4  |
| 1.4. Port for connecting                    | 5  |
| 2. Initial connecting and Setting           | 5  |
| 2.1. Connect the phone                      | 5  |
| 2.2. Initial Setting                        | 7  |
| 2.2.1. PPPoE mode                           | 7  |
| 2.2.2. Static IP mode:                      | 8  |
| 2.2.3. DHCP mode                            | 9  |
| 3. Basic Functions                          | 10 |
| 3.1. Basic operation                        | 10 |
| 3.1.1. Accepting a call                     |    |
| 3.1.2. Making a call                        |    |
| 3.1.3. Ending a call                        |    |
| 3.1.4. Transferring a call                  |    |
| 3.1.5. Calling Hold and 3 ways call         | 11 |
| 3.1.6. Callers                              |    |
| 3.2. The high-level operation               | 12 |
| 3.2.1. Special Keys                         |    |
| 3.2.2. redial/unredial                      |    |
| 3.2.3. Click to dial                        |    |
| 4. Setting                                  | 14 |
| 4.1. Setting methods                        | 14 |
| 4.2. Setting via Web Browse                 |    |
| 4.3. Configuration via WEB                  | 15 |
| 4.3.1. BASIC                                | 15 |
| 4.3.2. Network                              | 18 |
| 4.3.3. VOIP                                 | 23 |
| 4.3.4. Phone                                |    |
| 4.3.5. FUNCTION KEY                         |    |
| 4.3.6. Maintenance                          |    |
| 4.3.6. Security                             |    |
| 4.3.7. Logout                               |    |
| 4.4. Settings via phone's keyboard.         |    |
| 5. Appendix                                 |    |
| 5.1. Specification                          |    |
| 5.2. Digit-character map table              |    |

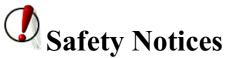

Please read the following safety notices before installing or using this phone. They are crucial for the safe and reliable operation of the device.

- Please use the external power supply that is included in the package. Other power supplies may cause damage to the phone, affect the behavior or induce noise.
- Before using the external power supply in the package, please check with home power voltage. Inaccurate power voltage may cause fire and damage.
- Please do not damage the power cord. If power cord or plug is impaired, do not use it, it may cause fire or electric shock.
- The plug-socket combination must be accessible at all times because it serves as the main disconnecting device.
- Do not drop, knock or shake it. Rough handling can break internal circuit boards.
- Do not install the device in places where there is direct sunlight. Also do not put the device on carpets or cushions. It may cause fire or breakdown.
- Avoid exposure the phone to high temperature, below 0°C or high humidity. Avoid wetting the unit with any liquid.
- Do not attempt to open it. Non-expert handling of the device could damage it. Consult your authorized dealer for help, or else it may cause fire, electric shock and breakdown.
- Do not use harsh chemicals, cleaning solvents, or strong detergents to clean it. Wipe it with a soft cloth that has been slightly dampened in a mild soap and water solution.
- When lightning, do not touch power plug or phone line, it may cause an electric shock.
- Do not install this phone in an ill-ventilated place.
- You are in a situation that could cause bodily injury. Before you work on any equipment, be aware of the hazards involved with electrical circuitry and be familiar with standard practices for preventing accidents.

# 1. Introducing C56/C56PVoIP Phone

## 1.1. Thank you for your purchasingC56/C56P

Thank you for your purchasing C56/C56P, C56/C56P is a full-feature telephone that provides voice communication over the same data network that your computer uses. This phone functions not only much like a traditional phone, allowing to place and receive calls, and enjoying other features that traditional phone has, but also it own many data services features which you could not expect from a traditional telephone. This guide will help you easily use the various features and services available on your phone.

## **1.2. Delivery Content**

Please check whether the delivery contains the following parts:

The base unit with display and keypad

The handset

The handset cable

The power supply

The Ethernet cable

#### 1.3. Keypad

The numeric keypad with the keys 0 to 9, \*, and # is used to enter Digits and letters, additionally, the following keys are available: Key mapping:

...

| Key      | Key name           | Function Description                                                                                                    |
|----------|--------------------|----------------------------------------------------------------------------------------------------|
| HISTORY  | History            | In idle/pickup/calling mode, press the Callers key to<br>Check the Income/Outgoing/Missed calls records. Press<br>this key again will return to idle mode                                                                                                    |
|          | LED                | LED blinks to remind user new voicemail.                                                                                                    |
| SYSINFO  | System Information | In idle mode, press the Sysinfo key to check the phone<br>setting parameters. Such as local phone number, local IP<br>and local Gateway IP address.                                                                                                    |
| ENTER    | Confirm            | Use the Enter key to enter next menu, or confirm the setting.                                                                                                    |
| EXIT     | Exit               | Use the Exit key to return to previous menu, cancel the setting, or reject to answer a call.                                                                                                    |
|          | Navigation Key     | When you pick up the handset or during calling, you can<br>use this key to turn up or turn down the handset volume;<br>when a call comes, you can use this key to adjust ring<br>volume; you also can use this key to choose item in the<br>menu, callers or phone book.<br>Notice: the left has deleting function. |
|          | MWI                | Use this key to read old or new message.                                                                                                    |
|          |                    |                                                                                                    |
| TRANSFER | Transfer           | Use the key to realize blind transfer or attended transfer please refers to <b>3.1.4.</b> -call transfer for more details).                                                                                                    |
| CONF     | Conference         | Use this key to realize the three party call ( please refer                                                                                                    |

to3.1.5-Calling Hold and 3 ways call for more details)

| HOLD   | Hold     | Temporarily hold the active call during the talking; press<br>the key again to unhold the call. You also can press this<br>key then input the third party's phone number and end<br>with the # key during calling; you can make a call with<br>the third party and hold the previous calling.<br>(3.1.5-Calling Hold and 3 ways call). |
|--------|----------|----------------------------------------------------------------------------------------------------|
| MUTE   | mute     | Press this key in calling mode, you can hear the other side, and the other side can not hear you                                                                                                    |
| REDIAL | Redial   | In the hook off /hands-free mode, use the key to dial the<br>last call number; use this key to make a quick dial as<br>soon as you select your desired number in phone book<br>or callers.                                                                                                    |
| ••••)  | Handfree | Enter into hands-free mode.                                                                                                    |

# **<u>1.4. Port for connecting</u>**

|       | 3  |
|-------|----|
| POWER | Pc |
| LAN   | N  |

| POWER   | Power switch | Select ON/OFF         |
|---------|--------------|-----------------------|
| LAN     | Network port | Connect it to PC      |
| WAN     | Network port | Connect it to Network |
| TT1 1 1 |              |                       |

The phone has two Network ports: The WAN port and the LAN port. Before you connect the power source, please carefully read Safety Notices of this user manual.

# 2. Initial connecting and Setting

# 2.1. Connect the phone

Step 1: Connect the IP Phone to the corporate IP telephony network. Before you connect the phone to the network, please check if your network can work normally.

You can do this in one of two ways, depending on how your workspace is set up.

Direct network connection—by this method, you need at least one available Ethernet port in your workspace. Use the Ethernet cable in the package to connect WAN port on the back of your phone to the Ethernet port in your workspace. Since this VoIP Phone has router functionality, whether you have a broadband router or not, you can make direct network connect. The following two figures are for your reference.

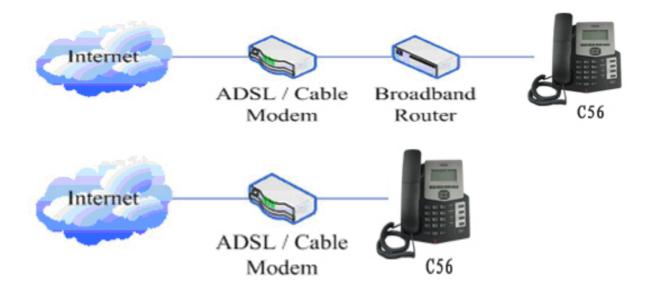

Step 2: Connect the handset to the handset port by the handset cable in the package.

Step 3: connect the power supply plug to the DC port on the back of the phone. Use the power cable to connect the power supply to a standard power outlet in your workspace.

Step 4: push the on/off switch on the back of the phone to the on side, then the phone's LCD screen displays "WAIT LOGON". Later, a ready screen typically displays the date, time and current network mode.

If your LCD screen displays different information from the above, you need refer to the next section "Initial setting" to set your network online mode.

If your VoIP phone registers into corporate IP telephony Server, your phone is ready to use.

## 2.2. Initial Setting

This VoIP Phone provides you with rich function and parameters setting. If you have enough knowledge about network and SIP protocol, it is better for you to understand many parameters. But if you know little about network and SIP protocol, you can also easily make initial setting according to the following steps to enjoy rapidly high quality voice and low cost from this VoIP Phone.

Before make initial setting, please check if your corporate IP telephony network can work normally, and you have finished "connect the phone".

This VoIP Phone Supports DHCP by default. It will receive an IP address and other network-related settings (Netmask, IP gateway, DNS server) from the DHCP server. If your network supports DHCP, you can connect this VoIP Phone directly to the network. If your network doesn't support DHCP, you need change this VoIP Phone's network connection setting. According to the following steps, change this VoIP Phone's DHCP network connection setting into PPPoE or static IP which your network supports at present.

#### 2.2.1. PPPoE mode.

1. Press the 3 key for three seconds, and then confirm it by the Enter key, your phone network connection mode will switch into PPPoE mode. Prepare your PPPoE account name and password.

2. Press the OK key, the LCD screen will display "INPUT PASSWORD".

3. Input the password (default value is 123), and press the ENTER key, the LCD screen will display "NETWORK".

| 4. Press the key and LCD screen will display "WAN", press the screen it by                                                                                                    |
|----------------------------------------------------------------------------------------------------|
| 1. These are key and beb screen will display white, press are seen key, enter it by                                                                                                    |
| the key, the LCD screen will display "STATIC NET". Then press the <b>key</b> again, enter it                                                                                              |
| by the key, the LCD screen will display "USER NAME".                                                                                                    |
| 5. Press the key and then press the key (the left is also empowered delete function), input                                                                                               |
| your PPPOE account number then press the inputted PPPOE account number.                                                                                                    |
| 6. Press the key to return to the previous menu, and then press the key, the LCD screen                                                                                                   |
| will display "PASSWORD". Then press the ENTER key, and the key, input your PPPoE's password and                                                                                           |
| ENTER                                                                                                    |
| confirm it by the Key, the LCD screen will display the password which you inputted.<br>7. Press the EXIT key for four times and press the DOWN key, till the LCD screen display "SYSTEM". |
| ENTER                                                                                                    |
| 8. Press the ENTER key, the screen display "SAVE", then press the will display "ARE YOU SURE". key again, the LCD screen                                                                  |
|                                                                                                    |

9. Press the key, the phone will save your setting and the LCD screen will display "SAVING NOW", then return to display "SAVE".

EXIT

10. Press the

key twice, then press numeric key "3" and hold until the screen display "ARE YOU

SURE". Press the key, the screen will display "CHANGING", which means that the phone is trying to switch to PPPoE mode. If the icon "PPPoE" on the top of the screen keeps blink, it shows that the

phone is trying to access the PPPoE server, and the IP is still static IP if you press key to display the current IP; if the icon "PPPoE" is showed without blink, it means that the phone has already gotten IP from PPPoE server.

#### 2.2.2. Static IP mode:

1. Press the 1 key for three seconds, then confirm it by the key, your phone network connection mode will switch into Static IP mode. Prepare your phone's network parameters. They are IP Address of this phone, Subnet Mask, Default Gateway/ Router and DNS. You can ask your VoIP service provider for those parameters. 2. Press the key, the LCD screen will display "INPUT PASSWORD". 3. Input password (default is 123), then press the key, the LCD screen will display" NETWORK". key, and the LCD screen will display "LAN". Press the seven the key, then the 4. Press the key, the LCD screen will display "STATIC NET". key, the LCD screen will display "IP". Press the 5. Press the key again and then the key, input your desired IP address for your IP phone and confirmed by pressing the key, then the LCD will display the inputted IP address. When inputting IP with keypad, use "\*" instead of ".". 6. Press the key to return to previous menu, and then press the **see and the set of the set of the se** ENTER key, input your spare DNS address and confirm it by display "DNS2". Press the key then the key, and then the LCD will display the inputted DNS address. pressing the 7. Press the key to return to previous menu, and then press the key, the LCD screen will

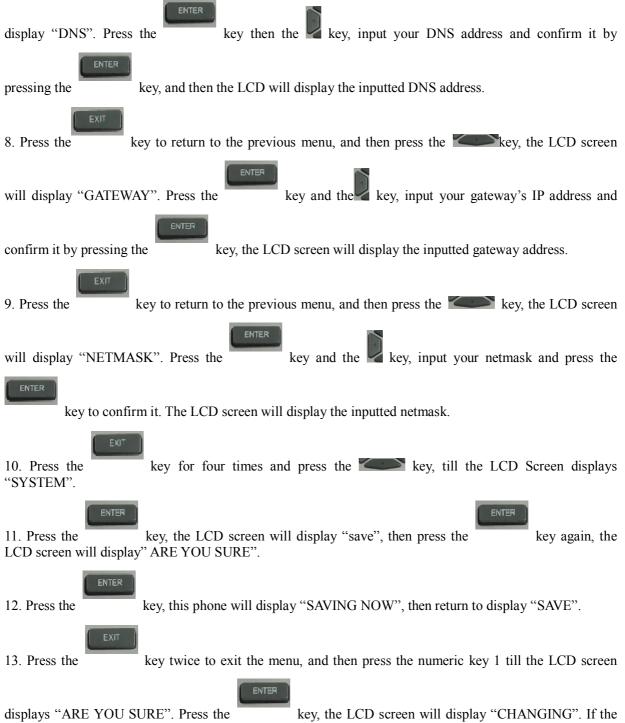

icon "static" on the top of screen shows without blink, it means phone has already used the static IP.

#### 2.2.3. DHCP mode

Press the numeric key 2 and hold till the LCD screen displays "ARE YOU SURE". Press the key, the LCD screen will display "CHANGING" and this VoIP phone is trying to switch to DHCP mode. If the icon "DHCP" on the top of the screen keeps blink, it shows that the phone is trying to access the DHCP

#### SYSINFO

key to display the current IP; if the icon "DHCP" is server, and the IP is 0.0.0.0 if you press showed without blink, it means that the phone has already gotten IP from DHCP server.

# **3. Basic Functions** 3.1. Basic operation

# 3.1.1. Accepting a call

There are four methods to accept an incoming call: Pick up handset to accept incoming calls.

Press the button

If you need switch from a hands-free call to handset, please pick up the handset directly.

If you need switch from a handset call to hands-free, please press the button, and then hang up the handset.

#### 3.1.2. Making a call

Quick-dialing

In idle mode, input the called number, and press # key or hands-free automatically.

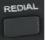

button, phone will dial the call and use

1))

Use handset

Pick up the handset, and the LCD screen will display "PLEASE DIAL" and you will hear dialing tone at the same time, then input the phone number and end by the # button. When you hear long ring "du, du..." from handset and the LCD screen display "CALLING", the call is through. Hang up the handset to end the call.

Use hands-free

button and the LCD screen will display "PLEASE DIAL" and you will hear dialing tone Press the at the same time, then input the phone number and end by the # button. When you hear long ring "du, du..."

and the LCD screen display "CALLING", the call is through. Press the button again to end the call.

Use the phone book

button and input password, then Press the/ button to find phonebook. Press Press the REDIAL the/ button toselect your desired contact person, and then press the button to dial the call. Use Callers

Press the key, and then select your desired phone number in callers by the **select** your desired phone number in callers by the OISEND

button to dial the call. next press the

Use the R/Send key

invalid.

REDIAL 1 Please pick up or press the key. After you hear dialing tone, please press the key to dial the last phone number. Note: after you reboot the phone, the phone will delete callers and Redial will be

#### 3.1.3. Ending a call

- Hangs up by handset on hook
- Hangs up by press when in hands-free
- Hangs up a call in call waiting state.

If you are in call waiting state, you could press # key to hang up the current call, and switch to the other call to keep talking. Note: Pressing # key will not hang up if there is only one call currently.

#### **3.1.4.** Transferring a call

Call transfer has several ways to realize:

1. When A talks to B, B may press the

B hear alert from C), B presses the

2. When A is talking with B, C calls B, B may press the

presses the

key, A will get through to C.

3. When A talks to B, B presses the A will get through to C.

key, dial C phone number and # key, then hang up and

1 and 2 are attended transfer; 3 is blind transfer.

Notice to VoIP Phone Carrier: Your VoIP phone server need support FRC3515, or else transferring can not work.

#### 3.1.5. Calling Hold and 3 ways call

There are two modes to enjoy hold function:

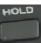

1. Press the key during a call, and the call will be on hold. While a call is on hold, you can establish another call by dialing your desired number and confirm it by the # button. Pressing the

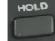

key again you will resume the first call. By using hold function, you can talk with only one

party; the other party who is on hold can't talk with you. If you press the \* button or will enter into **3 ways call.** 

2. If the third party calls you during a call, the LCD screen will display the incoming call number. Press the

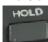

key to hold the first call, and then you can talk with the third party. By using hold function, you can talk with only one party; the other party who is on hold can't talk with you. If you press # key, phone will hang up the first call, and then accept the new incoming call.

Notice: You must enable the calling waiting or else calling hold can't work.

#### 3.1.6. Callers

The VoIP phone maintains lists of missed, received, and dialed calls. Each list can contain up to 100 entries. If the call list capacity is full, new call will replace the first call. If you stop power supply or restart the phone, the record will disappear.

key and dial C phone number. After B talks to C (or

key, then B hangs up, and A will get through to C.

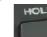

key to hold A, and talk to C. Then B

key you

| • | Missed Calls                                                                                                    |
|---|----------------------------------------------------------------------------------------------------|
|   | HISTORY                                                                                                    |
|   | Press the key, and then the key, till the LCD screen display "MISSED". Press                                                                                                    |
|   | ENTER                                                                                                    |
|   | the key, the LCD screen will display the missed call number and sequence numbers of the missed call.                                                                                            |
|   | REDIAL                                                                                                    |
|   | You can press the key to dial this phone number, you also press UP/DOWN key to browse                                                                                                    |
|   | ENTER                                                                                                    |
|   | the other missed calls or you can press the key again, the LCD screen will display the time                                                                                                    |
| • | of the missed calls. If there is no one missed calls, the LCD will display "LIST IS EMPTY".<br>Received Calls                                                                                   |
|   | HISTORY                                                                                                    |
|   | Press the key, and then the key, till the LCD screen display " <b>RECEIVED</b> ".<br>Press ENTER key, the LCD screen will display the received call number and sequence number of the           |
|   | received call.                                                                                                    |
|   | REDIAL                                                                                                    |
|   | You can press the key to dial this phone number, you also press key to                                                                                                    |
|   | ENTER                                                                                                    |
|   | browse the other received calls or you can press the key again, the LCD screen will show the time of the received call. If there is no one received call, the LCD will display "LIST IS EMPTY". |
| • | Dialed calls                                                                                                    |
|   | HISTORY                                                                                                    |
|   | Press the key, and then the key, till the LCD screen display "OUTGOING".                                                                                                    |
|   | ENTER                                                                                                    |
|   | Press key, the LCD screen will display the phone number and sequence number of the dialed                                                                                                    |
|   | call. You can press the key to dial this phone number, or press the key to                                                                                                    |
|   | browse all record of the dialed calls. If there is on one dialed calls, the LCD will display "LIST IS                                                                                           |
|   | EMPTY".                                                                                                    |

## 3.2. The high-level operation

This VoIP Phone provides more advanced functions after setting at the permission scope of SIP server. **3.2.1. Special Keys** 

#### • Realize Secondary Dial by Dialing for only one time

When you make secondary dial in off-hook/handsfree/standby pre-input mode, press

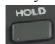

key to postpone input, and screen display will show--. One --stands for 2 seconds. For example, you input 123--45, the phone will send DTMF (45) 2 seconds after the phone call 123. 123-----45 will make phone send DTMF(45) at 6 seconds interval.

#### • MWI(Message Waiting Indication)

When a new voicemail coming, LED on the phone will flash. You can press the **MWI** key to listen new voicemail if you configure mwi number

#### 3.2.2. redial/unredial

If B is in busy line when A calls B, A will get notice: busy, please hang up. If A want to connect Bas soon as B is in idle, he can use redial function at the moment and he can dial an appointed prefix number plus B's number to realize redial function.

What is redial function? A can't not build a call with B when B is in busy, then A will subscribe B's calling mode at 60 second intervals. Once B is available, A will get reminder of rings to hook off, while A hooks off, A will call B automatically. If at this time A is occupied temporarily and unwilling to contact B, A also can cancel the redial function by dialing an appointed prefix plus B's number before making the redial function.

| Number | Destination | Port | Mode | Alias        | Suffix    | Deleted Length |
|--------|-------------|------|------|--------------|-----------|----------------|
| *3*T   | 0.0.0       | 5060 | SIP  | rep:redial   | no suffix | 3              |
| *4*T   | 0.0.0       | 5060 | SIP  | rep:unredial | no suffix | 3              |

\*3\* is appointed prefix code. After making the above configuration, A can dial

\*3\* plus B's phone number to make the redial function.

\*4\* is appointed prefix code. After configuration, A can dial \*4\* to cancel redial function.

User can set prefix in random, in the case of no affecting current dialing rules.

#### 3.2.3. Click to dial

When user A browses in an appointed Web page, user A can click to call user B via a link(this link to user B), then user A's phone will ring, after A hooks off, the phone will dial to B.

# 4. Setting

## 4.1. Setting methods

VoIP Phone is different from the traditional phone; it need be set to make it active. If your VoIP service provider asks you to set this phone, you can do it easily according to the following methods.

This VoIP Phone can be set via three different setting methods:

The phone key. The initial password is 123 for setting via phone key.

The web browser on PC

Telnet

This Manual will tell you about the setting methods via the web browser on PC.

#### 4.2. Setting via Web Browse

When this phone and your PC are connected to your network, enter the IP address of the wan port in this phone as the URL (e.g. http://xxx.xxx.xxx/ or http://xxx.xxx.xxx/).

If you do not know the IP address, you can look it up on the phone's display by pressing the key "SYSINFO".

After you enter the IP address, you will see the following web interface.

| User:<br>Password: |       |
|--------------------|-------|
|                    | Logon |

This phone provides different two privileges for different users to set it.

The two privileges are guest and administrator respectively. In guest privilege, user can see but not modify Register/Proxy Sever Addresses and ports of SIP, advance SIP and Iax2. In administrator privilege, user can see and modify all setting parameters.

Default value in guest privilege Username: guest Password: guest

Default value in Administrator privilege Username: admin Password: admin

Input username and password, click "logon", and you will enter setting web interface.

There is a selection menu on the left side of the web interface. Click on the desired submenu; the current settings of this submenu will be displayed in the larger field on the right. You can now modify and store the values by using mouse and keyboard of your PC. To save the changes, click on the submenu "maintenance" and then click the "config" button and the "Save" button on the right field.

# **4.3. Configuration via WEB 4.3.1. BASIC**

## 4.3.1.1. Status

|               | STATUS                                                        | WIZARD     | CALL LOG       |                  |          |
|---------------|---------------------------------------------------------------|------------|----------------|------------------|----------|
|               |                                                               |            |                |                  |          |
| > BASIC       | Network                                                       |            |                |                  |          |
|               | WAN                                                           |            |                | LAN              |          |
| NETWORK       | WAN<br>Connection Mode                                        | DHCP       |                | IP Address       |          |
|               | MAC Address                                                   | 00:02:5f:0 | 10:00:21       | DHCP Service     | Disabled |
| > VOIP        | IP Address                                                    | 192.168.1  |                | Bridge Mode      | Enabled  |
|               | IP Gateway                                                    | 192.168.1  | .1             |                  |          |
| > PHONE       |                                                               |            |                |                  |          |
|               | Accounts                                                      |            |                |                  |          |
| FUNCTION KEY  | SIP Line 1                                                    | 4113@192   | 2.168.1.2:5060 | Registe          | ered     |
|               | SIP Line 2                                                    | 4145@192   | 2.168.1.4:5060 | Unapp            | lied     |
| > MAINTENANCE |                                                               |            |                |                  |          |
| > SECURITY    |                                                               |            |                |                  |          |
| + LOGOUT      |                                                               |            |                |                  |          |
|               |                                                               | Status     |                |                  |          |
| Field name    | Explanation                                                   |            |                |                  |          |
|               | Shows the configuration information on WAN and LAN port,      |            |                |                  |          |
| Network       | including the con                                             |            |                |                  |          |
|               | MAC address, the IP address of WAN port and LAN port, ON or   |            |                |                  |          |
|               | OFF of DHCP mode of LAN port.                                 |            |                |                  |          |
| Accounts      | Shows the phone numbers provided by the SIP LINE 1-2 servers. |            |                |                  |          |
|               | The last line sho                                             | ws the ve  | rsion number   | and issued date. |          |

#### 4.3.1.2. Wizard

| Wizard         |                   |        |          |      |
|----------------|-------------------|--------|----------|------|
|                | STATUS            | WIZARD | CALL LOG |      |
|                |                   |        |          |      |
| > BASIC        | WAN Connection M  | ode    |          |      |
| > NETWORK      | Static IP<br>DHCP | ○<br>⊙ |          |      |
| > VOIP         | PPPoE             | 0      |          | Next |
| > PHONE        |                   |        |          |      |
| > FUNCTION KEY |                   |        |          |      |
| MAINTENANCE    |                   |        |          |      |
| > SECURITY     |                   |        |          |      |
| > LOGOUT       |                   |        |          |      |

|                                                                                                    | Wizard                                                         |                                                                        |  |  |  |  |
|----------------------------------------------------------------------------------------------------|----------------------------------------------------------------|------------------------------------------------------------------------|--|--|--|--|
| Field Name                                                                                                    |                                                                | Explanation                                                            |  |  |  |  |
| Please select the proper ne                                                                                                    | twork mode according                                           | to the network condition. FV6030 provide                               |  |  |  |  |
|                                                                                                    | three different network settings:                              |                                                                        |  |  |  |  |
| • Static IP: If your ISP server provides you the static IP address, please select this mode, and then finish Static Mode setting. If you don't know about parameters of Static Mode |                                                                |                                                                        |  |  |  |  |
| setting, please ask yo                                                                                                    |                                                                |                                                                        |  |  |  |  |
|                                                                                                    |                                                                | ation from the DHCP server automatically;                              |  |  |  |  |
|                                                                                                    | information artificially                                       |                                                                        |  |  |  |  |
|                                                                                                    |                                                                | ADSL account and password.                                             |  |  |  |  |
| You can also refer to 3.2.1                                                                                                    |                                                                |                                                                        |  |  |  |  |
| also can browse them too.                                                                                                    |                                                                | onfig the network and SIP(default SIP1)easily, eturn to the last page. |  |  |  |  |
| Static IP Settings                                                                                                    |                                                                |                                                                        |  |  |  |  |
| IP Address                                                                                                    | 192.168.1.114                                                  | ]                                                                      |  |  |  |  |
| Subnet Mask                                                                                                    | 255.255.255.0                                                  | ]                                                                      |  |  |  |  |
| IP Gateway                                                                                                    | 192.168.1.1                                                    | ]                                                                      |  |  |  |  |
| DNS Domain                                                                                                    |                                                                | ]                                                                      |  |  |  |  |
| Primary DNS                                                                                                    | 202.96.134.133                                                 | ]                                                                      |  |  |  |  |
| Secondary DNS                                                                                                    | 202.96.128.68                                                  | ]                                                                      |  |  |  |  |
|                                                                                                    | Back                                                           | Next                                                                   |  |  |  |  |
| IP Address                                                                                                    | Input the IP address d                                         | istributed to you.                                                     |  |  |  |  |
| Subnet Mask                                                                                                    | Input the Subnet Masl                                          | •                                                                      |  |  |  |  |
| IP Gateway                                                                                                    | Input the Gateway add                                          | dress distributed to you.                                              |  |  |  |  |
| DNS Domain                                                                                                    | Set DNS domain postfix. When the domain which you inputted can |                                                                        |  |  |  |  |
|                                                                                                    |                                                                | will automatically add this domain to the end                          |  |  |  |  |
|                                                                                                    |                                                                | you inputted before and parse it again.                                |  |  |  |  |
| Primary DNS                                                                                                    | Input your primary D                                           |                                                                        |  |  |  |  |
| Secondary DNS                                                                                                    | Input your Secondary                                           | DNS server address.                                                    |  |  |  |  |
| Quick SIP Settings                                                                                                    |                                                                |                                                                        |  |  |  |  |
| Display Name                                                                                                    | 4113                                                           |                                                                        |  |  |  |  |
| Server Address                                                                                                    | 192.168.1.2                                                    |                                                                        |  |  |  |  |
| Server Port                                                                                                    | 5060                                                           |                                                                        |  |  |  |  |
| Authentication User                                                                                                    | 4113                                                           |                                                                        |  |  |  |  |
| Authentication<br>Password                                                                                                    | ••••                                                           |                                                                        |  |  |  |  |
| SIP User                                                                                                    | 4113                                                           |                                                                        |  |  |  |  |
| Enable Registration                                                                                                    | ✓                                                              |                                                                        |  |  |  |  |
|                                                                                                    | Back                                                           | Next                                                                   |  |  |  |  |
| Display Name                                                                                                    | If user set the display                                        | name, caller will show this display name.                              |  |  |  |  |
| Server Address                                                                                                    | Input your SIP server                                          |                                                                        |  |  |  |  |
| Server Port                                                                                                    | Set your SIP server port.                                      |                                                                        |  |  |  |  |
| Authentication User                                                                                                    | Input your SIP registered account name.                        |                                                                        |  |  |  |  |
| Authentication Password                                                                                                    | Input your SIP registered password.                            |                                                                        |  |  |  |  |
| SIP User                                                                                                    | Input the phone number assigned by your VOIP service provider. |                                                                        |  |  |  |  |
| Enable Registration                                                                                                    | Start to register or not by selecting it or not.               |                                                                        |  |  |  |  |

| WAN     |                 |                                   |                                                                             |
|---------|-----------------|-----------------------------------|-----------------------------------------------------------------------------|
| Co      | nnection Mode   | Static IP                         |                                                                             |
| Sta     | atic IP Address | 192.168.1.114                     |                                                                             |
| IP      | Gateway         | 192.168.1.1                       |                                                                             |
| SIP     |                 |                                   |                                                                             |
| Se      | rver Address    | 192.168.1.2                       |                                                                             |
| Ac      | count           | 4113                              |                                                                             |
| Ph      | one Number      | 4113                              |                                                                             |
| Re      | gistration      | Enabled                           |                                                                             |
|         |                 | Back                              | Finish                                                                      |
|         |                 | •                                 | PoE account/password and SIP(default of the last page. Like Static IP MODE. |
| PPPoE 9 | Settings        |                                   |                                                                             |
| Ser     | rvice Name      | ANY                               |                                                                             |
| Use     | er              | user123                           |                                                                             |
| Pas     | ssword          | •••••                             |                                                                             |
|         |                 | Back                              | Next                                                                        |
|         |                 |                                   |                                                                             |
| So      | rver Names      | It will be provided by ISP.       |                                                                             |
| 30      | User            | Input your ADSL account.          |                                                                             |
| I       | Password        | Input your ADSL account.          |                                                                             |
|         |                 |                                   | ng, IP Phone will save the setting                                          |
|         |                 | After reboot, you can dial by the |                                                                             |
|         | Call Log        |                                   |                                                                             |
|         |                 |                                   |                                                                             |

You can look up all the outgoing calls through this

|      |                | STATUS           | WIZARD | CALL LOG |             |              |
|------|----------------|------------------|--------|----------|-------------|--------------|
|      |                |                  |        |          |             |              |
|      | > BASIC        | Call Information |        |          |             |              |
|      | > NETWORK      | Start Time       |        |          | Duration    | Dialed Calls |
|      | , NETHORK      | User Rec 01 0    | 12:42  |          | 0 second(s) | 4111 SIP1    |
|      | > VOIP         |                  |        |          |             |              |
|      | > PHONE        |                  |        |          |             |              |
|      | > FUNCTION KEY |                  |        |          |             |              |
|      | > MAINTENANCE  |                  |        |          |             |              |
|      | > SECURITY     |                  |        |          |             |              |
| age. | › LOGOUT       |                  |        |          |             |              |

| Field name   | explanation                                             |
|--------------|---------------------------------------------------------|
| Start Time   | Display the start time of the outgoing call             |
| Duration     | Display the conversation time of the outgoing call.     |
| Dialed Calls | Display the account/protocol/line of the outgoing call. |
|              |                                                         |

## 4.3.2. Network

# 4.3.2.1. WAN Config

|                             | WAN QoS&VLAN                             | SERVICE PORT                  | TIME&DATE      |         |
|-----------------------------|------------------------------------------|-------------------------------|----------------|---------|
|                             |                                          |                               |                |         |
| > BASIC                     |                                          |                               |                |         |
|                             | WAN Status                               |                               |                |         |
| NETWORK                     | Active IP Address<br>Current Subnet Mask | 192.168.1.12<br>255.255.255.0 |                |         |
|                             | Current IP Gateway                       | 192.168.1.1                   |                |         |
| > VOIP                      | MAC Address                              | 00:02:5f:00:00:21             |                |         |
|                             | MAC Timestamp                            | 2012-3-1                      |                |         |
| > PHONE                     | WAN Settings                             |                               |                |         |
| > FUNCTION KEY              | Obtain DNS Server Automatically          | Disabled 💙                    |                |         |
|                             | Static IP O                              |                               |                | PPPoE   |
| > MAINTENANCE               |                                          |                               |                |         |
|                             |                                          | L                             | Apply          |         |
| > SECURITY                  |                                          |                               |                |         |
|                             |                                          |                               |                |         |
| > LOGOUT                    |                                          |                               |                |         |
|                             | WAN Config                               |                               |                |         |
| Field Name                  | ez                                       | planation                     |                |         |
| WAN Status                  |                                          |                               |                |         |
|                             |                                          |                               |                |         |
| Active IP Address           | 192.168.1.12                             |                               |                |         |
| Current Subnet Mas          | k 255.255.255.                           | 0                             |                |         |
| Current IP Gateway          | 192.168.1.1                              |                               |                |         |
| MAC Address                 | 00:02:5f:00:0                            | 00:21                         |                |         |
| MAC Timestamp               | 2012-3-1                                 |                               |                |         |
| Active IP Address           | The current IP address of the            | phone                         |                |         |
| Current Subnet Mask         | The Current Subnet Mask ad               |                               |                |         |
| MAC Address                 | The current MAC address of               |                               |                |         |
| Current IP Gateway          | The current Gateway IP addr              | ess.                          |                |         |
| MAC Timestamp               | Shows the time of getting M              | AC address                    |                |         |
| WAN Settings                |                                          |                               |                |         |
| Obtain DNS Server Aut       | omatically Disabled 🗸                    |                               |                |         |
| Static IP 🔘                 | DHCP 💿                                   |                               | PPPol          | - 0     |
|                             | Drice O                                  |                               | FFFO           |         |
|                             | (                                        | Apply                         |                |         |
| lease select the proper per | twork mode according to the n            | etwork conditio               | n FV6030 pr    | ovide   |
| ree different network set   |                                          |                               | n. i v 0050 pi | , viue  |
|                             | ver provides you the static IP a         | address, please s             | elect this mod | le, and |
| then finish Static Mod      | le setting. If you don't know a          |                               |                |         |
| setting, please ask you     | ır ISP for them                          |                               |                |         |
|                             | you will get the information fr          |                               |                |         |

need not to input this information artificially.

| DDDoE: In this mode                                                                                                    | your must input your AT          | SI account and password                                                                                                    |  |  |  |
|----------------------------------------------------------------------------------------------------|----------------------------------|----------------------------------------------------------------------------------------------------|--|--|--|
| <ul> <li>PPPoE: In this mode, your must input your ADSL account and password.<br/>You can also refer to 3.2.1 Network setting to speed setting your network.</li> </ul> |                                  |                                                                                                    |  |  |  |
| IP Address                                                                                                    | C                                | 192.168.1.114                                                                                                    |  |  |  |
| Subnet Mask                                                                                                    |                                  | 255.255.255.0                                                                                                    |  |  |  |
| IP Gateway                                                                                                    |                                  | 192.168.1.1                                                                                                    |  |  |  |
| DNS Domain                                                                                                    |                                  |                                                                                                    |  |  |  |
| Primary DNS                                                                                                    |                                  | 202.96.134.133                                                                                                    |  |  |  |
| Secondary DNS                                                                                                    |                                  | 202.96.128.68                                                                                                    |  |  |  |
| If you use static mode, you                                                                                                    | need set it                      |                                                                                                    |  |  |  |
| IP Address Input the IP address distributed to you.                                                                                                    |                                  |                                                                                                    |  |  |  |
| Subnet Mask                                                                                                    | Input the Subnet Mask            |                                                                                                    |  |  |  |
| IP Gateway                                                                                                    | Input the Gateway add            |                                                                                                    |  |  |  |
| DNS Domain                                                                                                    | not be parsed, phone w           | x. When the domain which you inputted can<br>ill automatically add this domain to the end<br>ou inputted before and parse it again. |  |  |  |
| Primary DNS                                                                                                    | Input your primary DN            |                                                                                                    |  |  |  |
| Secondary DNS                                                                                                    | Input your Secondary I           |                                                                                                    |  |  |  |
| Service Name                                                                                                    | 4                                | ANY                                                                                                    |  |  |  |
| User                                                                                                    | L                                | user123                                                                                                    |  |  |  |
| Password                                                                                                    | •                                | •••••                                                                                                    |  |  |  |
| If you uses PPPoE mode,                                                                                                    | you need to make the a           | bove setting.                                                                                                    |  |  |  |
| Server Name                                                                                                    | It will be provided by I         | SP.                                                                                                    |  |  |  |
| User                                                                                                    |                                  |                                                                                                    |  |  |  |
| Password                                                                                                    |                                  |                                                                                                    |  |  |  |
| Notice:                                                                                                    |                                  |                                                                                                    |  |  |  |
| 1) Click "Apply" button a                                                                                                    | fter finish your setting, I      | P Phone will save the setting automatically                                                                                         |  |  |  |
| and now cotting will to                                                                                                    | and now satting will take offect |                                                                                                    |  |  |  |

and new setting will take effect.2) If you modify IP address, the web will not response by the old IP address. Your need input new IP address in the address column to logon in the phone.

#### 4.3.2.2. Qos Config

The VOIP phone support 802.1Q/P protocol and DiffServ configuration. VLAN functionality can use different VLAN IDs by setting signal/voice VLAN and data VLAN. The VLAN application of this phone is very flexible.

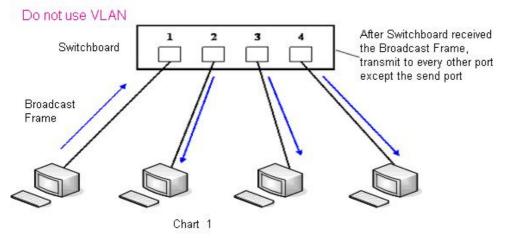

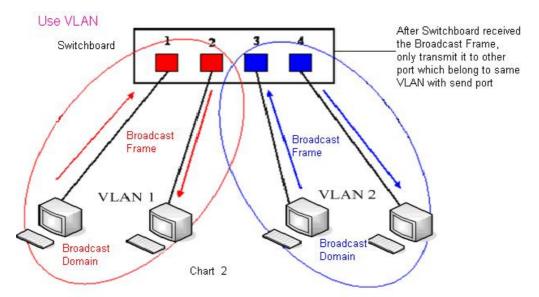

In chart 1, there is a layer 2 switches without setting VLAN. Any broadcast frame will be transmitted to the other ports except the send port. For example, a broadcast information is sent out from port 1 then transmitted to port 2,3and 4.

In chart 2, red and blue indicate two different VLANs in the switch, and port 1 and port 2 belong to red VLAN, port 3 and port 4 belong to blue VLAN. If a broadcast frame is sent out from port 1, switch will transmit it to port 2, the other port in the red VLAN and not transmit it to port3 and port 4 in blue VLAN. By this means, VLAN divide the broadcast domain viare stricting the range of broadcast frame transmition. Note: chart 2 use red and blue to identify the different VLAN, but in practice, VLAN uses different VLAN

IDs to identify.

|              | WAN QoS&VL                      | AN SERVICE PORT | TIME&DATE               |              |
|--------------|---------------------------------|-----------------|-------------------------|--------------|
|              |                                 |                 |                         |              |
| BASIC        |                                 | (1100) 0.11     |                         |              |
|              | Link Layer Discovery Protocol   | (LLDP) Settings |                         |              |
| NETWORK      | Enable LLDP                     |                 | Packet Interval(1~3600) | 60 second(s) |
|              | Enable Learning Function        |                 |                         |              |
| VOIP         | Quality of Service (Qos) Settin | gs              |                         |              |
|              | Enable DSCP                     |                 | SIP DSCP                | 46 (0~63)    |
| PHONE        | Audio RTP DSCP                  | 46 (0~63)       |                         | -            |
| FUNCTION KEY | WAN Port VLAN Settings          |                 |                         |              |
|              | Enable WAN Port VLAN            |                 | WAN Port VLAN ID        | 256 (0~4095) |
| MAINTENANCE  | SIP 802.1P Priority             | 0 (0~7)         | Audio 802.1P Priority   | 0 (0~7)      |
| SECURITY     | LAN Port VLAN Settings          |                 |                         |              |
|              | LAN Port VLAN Mode              | Follow WAN 💌    | LAN Port VLAN ID        | 254 (0~4095) |
| LOGOUT       |                                 |                 | Apply                   |              |

| QoS Configuration           |                                                                                                    |  |
|-----------------------------|----------------------------------------------------------------------------------------------------|--|
| Field name                  | explanation                                                                                                    |  |
| Enable LLDP                 | Enable LLDP by selecting it                                                                                                    |  |
| Packet Interval             | The time interval of sending LLDP Packet                                                                                                    |  |
| Enable Learning<br>Function | After enabling LLDP Learn, telephone can automatically learn the data of DSCP, 802.1p, VLAN ID from the switch. If the data is different from the data of the LLDP server, telephone will change its own value as the value of the switch (Synchronous with VLAN in switch) |  |
| Enable DSCP                 | Enable Dscp by selecting it                                                                                                    |  |
| SIPDSCP                     | Specify the value of the SIP DSCP                                                                                                    |  |

| Audio DSCP           | Specify the value of the Audio DSCP                               |
|----------------------|-------------------------------------------------------------------|
| Enable WAN Port      | Enable WAN Port VLAN by selecting it                              |
| VLAN                 |                                                                   |
| WAN Port VLAN ID     | Specify the value of the WAN Port VLAN ID, the range of the       |
|                      | value is 0-4095                                                   |
| SIP 802.1P Priority  | Specify the value of the voice 8021.p priority, the range of the  |
|                      | value is 0-7                                                      |
| Audio 8021P Priority | Specify the value of the signal 8021.p priority, the range of the |
|                      | value is 0-7                                                      |
| LAN Port VLAN Mode   | Follow WAN: Follow the WAN ID                                     |
|                      | Disable: Disable Port VALN                                        |
|                      | Enable: Enable Port VLAN and specify the Port VLAN ID             |
|                      | different from WAN ID                                             |
| LAN Port VLAN ID     | Specify the value of the Port VLAN ID different from WAN ID,      |
|                      | the range of the value is 0-4095                                  |

## 4.3.2.3. Service Port

You can set the port of telnet/HTTP/RTP by this page.

|                | WAN                  | QoS&VLAN | SERVICE PORT | TIME&DATE |
|----------------|----------------------|----------|--------------|-----------|
|                |                      |          |              |           |
|                |                      |          |              |           |
| > BASIC        |                      |          |              |           |
|                | Service Port Setting | gs 9     |              |           |
| NETWORK        | HTTP Port            |          | 80           |           |
|                | Telnet Port          |          | 23           |           |
| > VOIP         | RTP Port Range       | e Start  | 10000        |           |
| 7 YOIP         | RTP Port Quant       | ity      | 200          |           |
| > PHONE        |                      |          |              | Apply     |
| › FUNCTION KEY |                      |          |              |           |
| > MAINTENANCE  |                      |          |              |           |
| › SECURITY     |                      |          |              |           |
| › LOGOUT       |                      |          |              |           |

| SERVICE PORT        |                                                                     |  |  |
|---------------------|---------------------------------------------------------------------|--|--|
| Field name          | explanation                                                         |  |  |
|                     | set web browse port, the default is 80 port, if you want to enhance |  |  |
| HTTP Port           | system safety, you'd better change it into non-80 standard port;    |  |  |
|                     | Example: The IP address is 192.168.1.70. and the port value is      |  |  |
|                     | 8090, the accessing address is http://192.168.1.70:8090             |  |  |
| Telnet Port         | Set Telnet Port, the default is 23. You can change the value into   |  |  |
|                     | others.                                                             |  |  |
|                     | Example:                                                            |  |  |
|                     | The IP address is 192.168.1.70. the telnet port value is 8023, the  |  |  |
|                     | accessing address is telnet 192.168.1.70 8023                       |  |  |
| RTP Port Range Port | Set the RTP Port Range Port. It is dynamic allocation.              |  |  |
| RTP Port Quantity   | Set the maximum quantity of RTP Port, the default is 200.           |  |  |

Notice:

- 1) You need save the configuration and reboot the phone after set this page.
- 2) If you modify the port of Telnet and HTTP, you would better set the value more than 1024 because the port value less than 1024 is system port reserved.
- 3) if you set 0 for the HTTP port, it will disable HTTP service.

#### 4.3.2.4. TIME&DATE

Setting time zone and SNTP (Simple Network Time Protocol) server according to your location, you can also manually adjust date and time in this web page.

|                           | WAN                                  | Q0S&VLAN SERVICE PORT                                                                                              | TIME&DATE            |                    |
|---------------------------|--------------------------------------|----------------------------------------------------------------------------------------------------|----------------------|--------------------|
|                           |                                      |                                                                                                    |                      |                    |
| DASIC                     | Simple Network Time P<br>Enable SNTP | rotocol (SNTP) Settings                                                                                            |                      |                    |
| > BASIC                   | Enable DHCP Time                     |                                                                                                    |                      |                    |
| > NETWORK                 | Primary Server                       | 209.81.9.7                                                                                                    |                      |                    |
|                           | Secondary Server<br>Timezone         | (GMT+08:00)Beijing,Chong                                                                                           | iqing,Hong Kona,Urum | iqi 🗸              |
| > VOIP                    | Resync Period                        | 60 second(s)                                                                                                    | , , ,,, ,,,,,,,      |                    |
|                           | 12-Hour Clock                        |                                                                                                    |                      |                    |
| > PHONE                   |                                      |                                                                                                    | Apply                |                    |
| FUNCTION KEY              | Daylight Saving Time S               | ettings                                                                                                    |                      |                    |
|                           | Enable                               |                                                                                                    |                      |                    |
| MAINTENANCE               | Offset<br>Month                      | 60 minutes(s)<br>March 💙                                                                                           |                      | October 🗸          |
| SECURITY                  | Week                                 | 5 V                                                                                                    |                      | October 💙<br>5 💙   |
| > SECURITY                | Day                                  | Sunday 🖌                                                                                                    |                      | Sunday 🖌           |
| > LOGOUT                  | Hour                                 | 2                                                                                                    |                      | 2                  |
|                           | Minute                               | 0                                                                                                    | Apply                | 0                  |
|                           |                                      |                                                                                                    |                      |                    |
|                           | Manual Time Settings                 |                                                                                                    |                      |                    |
|                           | Year                                 |                                                                                                    |                      |                    |
|                           | Month                                |                                                                                                    |                      |                    |
|                           | Day<br>Hour                          |                                                                                                    |                      |                    |
|                           | Minute                               |                                                                                                    |                      |                    |
|                           |                                      |                                                                                                    |                      |                    |
|                           |                                      |                                                                                                    |                      |                    |
|                           |                                      | SNTP                                                                                                    |                      |                    |
| Field name                |                                      | explanatio                                                                                                    | )n                   |                    |
| Enable SNTP               | Enable SNTP by                       |                                                                                                    |                      |                    |
| Enable DHCP Time          |                                      | Time by selecting it, the                                                                                          |                      |                    |
| D' C                      | · ·                                  | matically synchronize t                                                                                            | he standard til      | me.                |
| Primary Server            |                                      | ary Server IP address.                                                                                             |                      |                    |
| Secondary Server          |                                      | ndary Server IP address                                                                                            |                      |                    |
| Timezone<br>Resync Period |                                      | Select the Time zone according to your location.                                                                   |                      |                    |
| 12 –Hour Clock            |                                      | Set the Resync Period, the default is 60 seconds.         Switch the time mechanism between 12 hours and 24 hours. |                      |                    |
| 12 -11001 Clock           | Default is 24 ho                     |                                                                                                    | 2 110urs allu 24     | r 110 <b>u</b> 15. |
| Enable                    | Enable daylight                      |                                                                                                    |                      |                    |
| Offset(minutes)           | Setup the variet                     |                                                                                                    |                      |                    |
| Month                     | Setup stat and e                     |                                                                                                    |                      |                    |
| Week                      | Setup start and e                    |                                                                                                    |                      |                    |
| Day                       | Setup start and                      |                                                                                                    |                      |                    |
| Hour                      | Setup start and                      |                                                                                                    |                      |                    |
|                           | 1 1                                  |                                                                                                    |                      | I                  |

| Minu | ute             | Setup start and end minutes |  |
|------|-----------------|-----------------------------|--|
|      | Manual Time Set | tings                       |  |
|      | Year            |                             |  |
|      | Month           |                             |  |
|      | Day             |                             |  |
|      | Hour            |                             |  |
|      | Minute          |                             |  |
|      |                 | Apply                       |  |

Notice: You need specify the above all items. 4.3.3. VOIP

4.3.3.1. SIP Config

| Set your SIP server in | the following interfac   | e.          |                       |       |
|------------------------|--------------------------|-------------|-----------------------|-------|
|                        | SIP                      | DIAL PEER   |                       |       |
|                        |                          |             |                       |       |
|                        |                          |             |                       |       |
| > BASIC                | SIP Line SIP 1           | <b>v</b>    |                       |       |
| > NETWORK              | Basic Settings >>        |             |                       |       |
|                        | Status                   | Registered  | Domain Realm          |       |
| > VOIP                 | Server Address           | 192.168.1.2 | Proxy Server Address  |       |
|                        | Server Port              | 5060        | Proxy Server Port     |       |
| > PHONE                | Authentication User      | 4113        | Proxy User            |       |
|                        | Authentication Password  | ••••        | Proxy Password        |       |
| > FUNCTION KEY         | SIP User                 | 4113        | Backup Server Address |       |
|                        | Display Name             | 4113        | Backup Server Port    |       |
| > MAINTENANCE          | Enable Registration      |             | Server Name           |       |
|                        | Codecs Settings >>       |             |                       |       |
| > SECURITY             | Advanced SIP Settings >> |             |                       |       |
| > LOGOUT               |                          | [           | Apply                 |       |
|                        | SIP Global Settings >>   |             |                       |       |
| Codecs Settings >>     | STP dibbal Settings //   |             |                       |       |
| -<br>Disabled Codecs   |                          |             | Enabled Codecs        |       |
| G711A                  | ~                        |             |                       | ~     |
| G711U                  |                          |             |                       |       |
| G722<br>G723           |                          |             |                       |       |
| G725<br>G726-32        |                          |             |                       |       |
| G729                   | $\rightarrow$            |             |                       |       |
|                        |                          |             |                       |       |
|                        |                          |             |                       |       |
|                        |                          |             |                       |       |
|                        |                          |             |                       |       |
|                        | ~                        |             |                       | ~     |
| L                      |                          |             | L                     | الكار |

| Advanced SIP Settings >>                   |                        |                                               |                         |
|--------------------------------------------|------------------------|-----------------------------------------------|-------------------------|
| Forward Type<br>Forward Number             | Off 💌                  | Enable Hot Line<br>Hot Line Number            |                         |
| No Answer Forword Wait Time                | 60<br>(0~120)second(s) | WarmLine Time                                 | 0 (0~9)second(s)        |
| Transfer Timeout                           | 0 second(s)            |                                               |                         |
| Signal Encryption<br>Signal Key            |                        | Enable Auto Answer<br>Auto Answer Timeout     | 60 second(s)            |
| Rtp Encryption                             |                        | Enable Session Timer                          |                         |
| Media Key                                  |                        | Session Timeout                               | 0 second(s)             |
| Subscribe For MWI                          |                        | Conference Type                               | Local 💌                 |
| MWI Number<br>Subscribe Period             | 3600 second(s)         | Conference Number<br>Registration Expire      | 3600 second(s)          |
| Enable Service Code                        |                        |                                               |                         |
| DND On Code                                |                        | DND Off Code                                  |                         |
| Always CFW On Code                         |                        | Always CFW Off Code                           |                         |
| Busy CFW On Code                           |                        | Busy CFW Off Code                             |                         |
| No Answer CFW On Code<br>Anonymous On Code |                        | No Answer CFW Off Code<br>Anonymous Off Code  |                         |
| Keep Alive Type                            | Option 💌               | Keep Alive Interval                           | 60 second(s)            |
| User Agent                                 |                        | Server Type                                   |                         |
| DTMF Type<br>Local Port                    | DTMF_RFC2833 V<br>5060 | RFC Protocol Edition<br>Transport Protocol    | RFC3261 V<br>UDP V      |
| Ring Type                                  | Default 💙              | RFC Privacy Edition                           | None V                  |
| Enable Via rport                           |                        | Keep Authentication                           |                         |
| Enable PRACK                               |                        | Answer With A Single Codec                    |                         |
| Long Contact                               |                        | Auto TCP                                      |                         |
| URI Convert                                |                        | Enable Strict Proxy                           |                         |
| Dial Without Register                      |                        | Enable GRUU                                   |                         |
| Ban Anonymous Call<br>Enable DNS SRV       | 1                      | Enable Displayname Quote<br>Enable user=phone |                         |
| Enable Missed Call Log                     | _                      | Click To Talk                                 |                         |
| BLF List Number                            |                        | Enable BLF List                               |                         |
|                                            | Appl                   | y                                             |                         |
| SIP Global Settings >>                     |                        |                                               |                         |
| Strict Branch                              |                        | Enable G                                      | iroup 📃                 |
| Registration Failure Retry                 | Time 32                | second(s)                                     |                         |
|                                            |                        | Apply                                         |                         |
|                                            | SIP Co                 | 0                                             |                         |
| Field name                                 | 1                      | explanation                                   |                         |
| Choose the sip line to set info            | o about SIP;there are  | 2 lines to choose. You can                    | switch by <b>【Load】</b> |
| Status                                     |                        | has been registered the SIP                   | server or not; or       |
| ~                                          | so, show Unapplied     |                                               |                         |
| Server Name                                | Set the server name    |                                               |                         |
| Server Address                             | Input your SIP serve   |                                               |                         |
| Server Port                                | Set your SIP server    |                                               |                         |
| Authentication User                        |                        | stered account name.                          |                         |
| AuthenticationPassword                     | Input your SIP regis   |                                               |                         |
| SIP User                                   |                        | nber assigned by your VoIP                    | -                       |
| D'aula M                                   |                        | ter if there is no phone nun                  | iber configured.        |
| Display Name                               | Set the display nam    | e.                                            |                         |

|                                                                                      | · ·                                                                                                    |
|--------------------------------------------------------------------------------------|----------------------------------------------------------------------------------------------------|
|                                                                                      | Set proxy server IP address (Usually, Register SIP Server                                                                                                    |
| Drown Sorver Addrogg                                                                 | configuration is the same as Proxy SIP Server. But if your VoIP                                                                                                    |
| Proxy Server Address                                                                 | service provider give different configurations between Register                                                                                                    |
|                                                                                      | SIP Server and Proxy SIP Server, you need make different                                                                                                    |
| Durance Courses Dout                                                                 | settings.)                                                                                                    |
| Proxy Server Port                                                                    | Set your Proxy SIP server port.                                                                                                    |
| Proxy User                                                                           | Input your Proxy SIP server account.                                                                                                    |
| Proxy Password                                                                       | Input your Proxy SIP server password.                                                                                                    |
| Domain Realm                                                                         | Set the sip domain if needed, otherwise this VoIP phone will use<br>the Paginter server address as sin domain systematically. (Usually                                                                                                    |
| Domain Realm                                                                         | the Register server address as sip domain automatically. (Usually<br>it is same with registered server and proxy server IP address).                                                                                                    |
| Backup Server Address                                                                | Input the Backup Server Address, if the primary server is                                                                                                    |
| Dackup Server Address                                                                | unavailable, then the phone will enable the Backup Server                                                                                                    |
|                                                                                      | Address                                                                                                    |
| Backup Server Port                                                                   | Specify the Backup Server Port                                                                                                    |
| Enable Registeration                                                                 | Start to register or not by selecting it or not.                                                                                                    |
| Disable Codecs/Enable                                                                | Use the navigation keys to highlight the desired one in the                                                                                                    |
| Codecs                                                                               | Enable/Disable Codecs list, and press the desired to move to the                                                                                                    |
|                                                                                      | other list.                                                                                                    |
|                                                                                      | Select call forward mode, the default is Off                                                                                                    |
|                                                                                      | Off: Close down calling forward                                                                                                    |
| Forward Type                                                                         | Busy: If the phone is busy, incoming calls will be forwarded to                                                                                                    |
|                                                                                      | the appointed phone.                                                                                                    |
|                                                                                      | No answer: If there is no answer, incoming calls will be                                                                                                    |
|                                                                                      | forwarded to the appointed phone after a specific.                                                                                                    |
|                                                                                      | Always: Incoming calls will be forwarded to the appoint phone                                                                                                    |
|                                                                                      | immediately.                                                                                                    |
|                                                                                      | The phone will prompt the incoming while doing forward.                                                                                                    |
| Forward Number                                                                       | Specify the number you want to forward.                                                                                                    |
| No Ans. Fwd Wait Time                                                                | Specify the No Answer Forward Delay Time, if the Forward                                                                                                    |
|                                                                                      | Type is No answer, incoming calls will be forwarded after the no                                                                                                    |
|                                                                                      | answer forward wait time                                                                                                    |
| Transfer Timeout                                                                     | For the phone supports the transfer of certain special features                                                                                                    |
|                                                                                      | server, set interval time between sending "bye" and hanging up                                                                                                    |
|                                                                                      | after the phone transfers a call.                                                                                                    |
| Enable Hotline                                                                       | Specify Hot Line by selecting it                                                                                                    |
| Hotline Number                                                                       | Specify Hot Line Number, the phone dial the hot line number                                                                                                    |
|                                                                                      | automatically at hands-free mode or handset mode after warm                                                                                                    |
| Warm Line Wait Time                                                                  | line time<br>Specify the Warm Line Time                                                                                                    |
|                                                                                      | Specify the warm Line Time                                                                                                    |
|                                                                                      |                                                                                                    |
| SIP Encryption                                                                       | Enable/Disable Signal Encrypt.                                                                                                    |
| SIP Encryption Key                                                                   |                                                                                                    |
| RTP Encryption                                                                       | Set the key for signal encryption                                                                                                    |
|                                                                                      | Set the key for signal encryption.<br>Enable/Disable RTP Encrypt.                                                                                                    |
| KIP Encryption Kev                                                                   | Enable/Disable RTP Encrypt.                                                                                                    |
| RTP Encryption Key<br>Enable Auto Answer                                             | Enable/Disable RTP Encrypt.<br>Set the key for RTP encryption                                                                                                    |
| 21 2                                                                                 | Enable/Disable RTP Encrypt.<br>Set the key for RTP encryption<br>Enable Auto Answer by selecting it                                                                                                    |
| Enable Auto Answer                                                                   | Enable/Disable RTP Encrypt.<br>Set the key for RTP encryption                                                                                                    |
| Enable Auto Answer                                                                   | Enable/Disable RTP Encrypt.<br>Set the key for RTP encryption<br>Enable Auto Answer by selecting it<br>Specify Auto Answer Time, the phone auto answers the incoming                                                                                                    |
| Enable Auto Answer<br>Auto Answer Timeout                                            | Enable/Disable RTP Encrypt.<br>Set the key for RTP encryption<br>Enable Auto Answer by selecting it<br>Specify Auto Answer Time, the phone auto answers the incoming<br>call after Auto Answer Time                                                                                                    |
| Enable Auto Answer<br>Auto Answer Timeout<br>Enable Session Timer<br>Session Timeout | Enable/Disable RTP Encrypt.<br>Set the key for RTP encryption<br>Enable Auto Answer by selecting it<br>Specify Auto Answer Time, the phone auto answers the incoming<br>call after Auto Answer Time<br>Set Enable/Disable Session Timer, whether support RFC4028.It                                                                                                    |
| Enable Auto Answer<br>Auto Answer Timeout<br>Enable Session Timer                    | Enable/Disable RTP Encrypt.Set the key for RTP encryptionEnable Auto Answer by selecting itSpecify Auto Answer Time, the phone auto answers the incoming<br>call after Auto Answer TimeSet Enable/Disable Session Timer, whether support RFC4028.It<br>will refresh the SIP sessions.Set the session timeoutEnable the Subscribe for MWI by selecting it, the phone will |
| Enable Auto Answer<br>Auto Answer Timeout<br>Enable Session Timer<br>Session Timeout | Enable/Disable RTP Encrypt.Set the key for RTP encryptionEnable Auto Answer by selecting itSpecify Auto Answer Time, the phone auto answers the incoming<br>call after Auto Answer TimeSet Enable/Disable Session Timer, whether support RFC4028.It<br>will refresh the SIP sessions.Set the session timeout                                                             |

|                       | administrator for the connecting code. Different systems have                                                                                                    |
|-----------------------|----------------------------------------------------------------------------------------------------|
|                       | different codes.                                                                                                    |
| Subscribe Period      | Overtime of resending subscribe packet. Suggest using the default configuration.                                                                                                    |
| Conference Type       | Specify the Conference Type, if you select the local, you needn't input the conference number                                                                                                    |
| Conference Number     | Specify the network conference number, please contact your system administrator for the network conference number                                                                                                    |
| Registration Expires  | Set expire time of SIP server register, default is 60 seconds. If the register time of the server requested is longer or shorter than the expired time set, the phone will change automatically the time into the time recommended by the server, and register again.                                                                                                    |
| Enable Service Code   | If you want to realize the following function by the server, please<br>enter the On Code and Off Codeoption, then when you choose to<br>enable/disable following function on your IP phone, it will send<br>message to the server, and the server will turn on/off the function<br>immediately.                                                                                                    |
| DND On Code           | Set the DND On Code, When you press the DND hot key, the<br>phone will send a message to the server, and the server will turn<br>on the DND function. Then any calls to the extension will be<br>rejected by the server automatically. And the incoming call<br>record will not be displayed in the Call History.                                                                                                   |
| DND Off Code          | Set the DND Off Code, When you press the DND hot key, the<br>phone will send a message to the server, and the server will turn<br>off the DND function.                                                                                                    |
| Always CFwd On Code   | Set the Always CFW On Code, when you choose to enable the<br>always forward function on your phone, it will send message to<br>the server, and the server will turn on the function immediately.<br>When there are calls to the extension, the server will always<br>forward it to the set number automatically. And the IP phone will<br>not show the record in the call history anymore.                          |
| Always CFwd Off Code  | Set the Always CFW Off Code, when you choose to disable the<br>always forward function on your phone, it will send message to<br>the server, and the server will turn off the function immediately.                                                                                                    |
| Busy CFwd On Code     | Set the Busy CFW On Code, when you choose to enable the busy<br>forward function v on your phone, it will send message to the<br>server, and the server will turn on the function immediately.<br>When there are calls to the extension, the server will forward it to<br>the set number automatically based the forward type. And the IP<br>phone will not show the record in the call history anymore.            |
| Busy CFwd Off Code    | Set the Busy CFW Off Code, when you choose to disable the<br>busy forward function on your phone, it will send message to the<br>server, and the server will turn off the function immediately.                                                                                                    |
| No Ans. CFwd On Code  | Set the No Answer CFW On Code, when you choose to enable<br>the on answer forward function on your phone, it will send<br>message to the server, and the server will turn on the function<br>immediately. When there are calls to the extension, the server<br>will forward it to the set number automatically based the forward<br>type. And the IP phone will not show the record in the call<br>history anymore. |
| No Ans. CFwd Off Code | Set the No Answer CFW Off Code, when you choose to disable<br>the busy forward function on your phone, it will send message to<br>the server, and the server will turn off the function immediately.                                                                                                    |
| Anonymous On Code     | Set the Anonymous On Code, When you choose to enable the<br>anonymous call function on your IP phone, it will send<br>information to the server, and the server will enable the<br>anonymous call function for your IP phone automatically.                                                                                                    |

| Anonymous Off Code       | Set the Anonymous Off Code, When you choose to disable the                                                                          |
|--------------------------|----------------------------------------------------------------------------------------------------|
|                          | anonymous call function on your IP phone, it will send                                                                              |
|                          | information to the server, and the server will disable the                                                                          |
|                          | anonymous call function for your IP phone automatically.                                                                            |
| Keep Alive Type          | Specify the keep alive type, if the type is option, the                                                                             |
| Reep mile Type           | phone will send option sip message to server every NAT Keep                                                                         |
|                          | Alive Period(s), then the server responses with 200 to keep alive.                                                                  |
|                          | If the type is UDP, the phone will send UDP message to server to                                                                    |
|                          | keep alive every NAT Keep Alive Period(s).                                                                                          |
| Keep Alive Interval      | Set examining interval of the server, default is 60 seconds                                                                         |
| User Agent               | Set the user agent if have, the default is VoIP Phone 1.0                                                                           |
|                          | Select DTMF sending mode, there are three modes:                                                                                    |
|                          | <ul> <li>DTMF RELAY</li> </ul>                                                                                                    |
| DTMF Mode                | • DTMF RFC2833                                                                                                    |
|                          | <ul> <li>DTMF SIP INFO</li> </ul>                                                                                                   |
|                          | Different VoIP Service providers may provide different modes.                                                                       |
| Local port               | Set sip port of each line                                                                                                    |
| Ring type                | Set ring type of each line                                                                                                    |
| Enable Rport             | Enable/Disable system to support RFC3581. Via rport is special                                                                      |
|                          | way to realize SIP NAT.                                                                                                    |
| Enable PRACK             | Enable or disable SIP PRACK function, suggest use the default                                                                       |
|                          | config.                                                                                                    |
| Long Long Contact        | Set more parameters in contact field; connection with SEM                                                                           |
| Long Long Contact        | server                                                                                                    |
| Convert URI              | Convert # to %23 when send the URI.                                                                                                 |
| Dial Without Registered  | Set call out by proxy without registration;                                                                                         |
| Ban Anonymous Call       | Set to ban Anonymous Call;                                                                                                    |
| Enable DNS SRV           | Support DNS looking up with _sip. udp mode                                                                                          |
| Server Type              | Select the special type of server which is encrypted, or has some                                                                   |
| Server Type              | unique requirements or call flows.                                                                                                  |
|                          | Select SIP protocol version to adapt for the SIP server which uses                                                                  |
| RFC Protocol Edition     | the same version as you select. For example, if the server is                                                                       |
|                          | CISCO5300, you need to change to RFC 2543, else phone may                                                                           |
|                          | not cancel call normally. System uses RFC3261 as default.                                                                           |
| Transport Protocol       | Set transport protocols, TCP or UDP;                                                                                                |
| Anonymous Call Edition   | Set Anonymous call out safely; Support RFC3323and RFC3325;                                                                          |
| Keep Authentication      | Enable/Disable Keep Authentication System will take the last                                                                        |
|                          | authentication field which is passed the authentication by server                                                                   |
|                          | to the request packet. It will decrease the server's repeat                                                                         |
|                          | authorization work, if it is enable.                                                                                                |
| Ans. With a Single Codec | Enable/Disable the function when call is incoming, phone replies                                                                    |
| _                        | SIP message with just one codec which phone supports.                                                                               |
| Auto TCP                 | Set to use automatically TCP protocol to guarantee usability of                                                                     |
|                          | transport as message is above 1300 byte                                                                                             |
| Enable Strict Proxy      | Support the special SIP server-when phone receives the packets                                                                      |
|                          | sent from server, phone will use the source IP address, not the                                                                     |
|                          | address in via field.                                                                                                    |
| Enable GRUU              | Set to support GRUU                                                                                                    |
| Enable Display name      | Set to make quotation mark to display name as the phone sends                                                                       |
| Quote                    | out signal, in order to be compatible with server.                                                                                  |
| Enable user=phone        | Enable user=phone by selecting it, it is contained in the invite sip                                                                |
|                          | message, in order to be compatible with server                                                                                      |
| Enable Missed Call Log   | Enable the missed call log by it, the phone will save the missed                                                                    |
|                          | call log into the call history record and display the missed calls                                                                  |
|                          | on the idle screen, or won't save the missed call log into the call history record and display the missed calls on the idle screen. |
|                          |                                                                                                    |

| Click to Talk              | Set click to Talk (need practical software support).               |
|----------------------------|--------------------------------------------------------------------|
| Enable BLF List            | Enable BLF List by selecting it, BLF list is a function which can  |
|                            | monitor the group status, it is not one to one monitoring, but the |
|                            | information feedback from the sever to decide which                |
|                            | BLF list will monitor                                              |
| BLF List Number            | Specify the BLF List Number                                        |
| Strict Branch              | Enable the Strict Branch, the value of the branch must be in the   |
|                            | beginning of z9hG4k in via field of the invite sip message         |
|                            | received, or the phone won't response to the invite sip message.   |
|                            | Notice: the deployment will become effective in all sip lines      |
| Enable Group               | Enable Group by selecting it, then the phone enable the sip group  |
|                            | backup function                                                    |
|                            | Notice: the deployment will become effective in all sip lines      |
| Registration Failure Retry | Specify the registration failure retry time, if the phone register |
| Time                       | failed, the phone will register again after registration failure   |
|                            | retry time.                                                        |
|                            | Notice: the deployment will become effective in all sip lines.     |

#### 4.3.3.2. Stun Config

In this web page, you can config SIP STUN. STUN:

By STUN server, the phone in private network could know the type of NAT and the NAT mapping IP and port of SIP. The phone might register itself to SIP server with global IP and port to realize the device both calling and being called in private

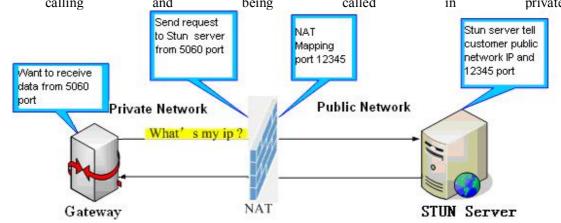

network.

|                | SIP                           | STUN DIAL PEER              |                |
|----------------|-------------------------------|-----------------------------|----------------|
|                |                               |                             |                |
| > BASIC        | Simple Traversal of UDP th    | nrough NATs (STUN) Settings |                |
| > NETWORK      | STUN NAT Traversal            | FALSE                       |                |
|                | Server Address<br>Server Port | stun.iptel.org<br>3478      |                |
| > VOIP         | Binding Period                | 50                          | second(s)      |
| > PHONE        | SIP Waiting Time              | 800                         | millisecond(s) |
| > FUNCTION KEY | SIP Line Using STUN           |                             |                |
|                | SIP 1                         |                             |                |
| > MAINTENANCE  | Use STUN                      |                             |                |
| > SECURITY     |                               |                             | Apply          |
| › LOGOUT       |                               |                             |                |

|                                  | STUN                                                                                                    |
|----------------------------------|----------------------------------------------------------------------------------------------------|
| Field name                       | explanation                                                                                                    |
| STUN NAT Transversal             | Shows STUN NAT Transverse estimation, true means STUN can                                                                                                    |
|                                  | penetrate NAT, while False means not.                                                                                                    |
| Server Address                   | Set your SIP STUN Server IP address                                                                                                    |
| Server Port                      | Set your SIP STUN Server Port                                                                                                    |
| Binding Period                   | Set STUN blinding period(s). If NAT server finds that a NAT mapping is idle after time out, it will release the mapping and the system need send a STUN packet to keep the mapping effective and alive. |
| SIP Waiting Time                 | Specify the sip wait stun time, you can input the time depended on your network condition.                                                                                                    |
| Choose line to set info about SI | P, There are 4 lines to choose. You can switch by 【Load】 button.                                                                                                    |
| Use STUN                         | Enable/Disable SIP STUN.                                                                                                    |
|                                  | alize SIP penetration to NAT. If your phone configures STUN Server<br>and enable SIP Stun, you can use the ordinary SIP Server to realize                                                               |

#### 4.3.3.3. DIAL PEER setting

This functionality offers you more flexible dial rule, you can refer to the following content to know how to use this dial rule. When you want to dial an IP address, the entry of IP addresses is very cumbersome, but by this functionality, you can set number 156 to replace 192.168.1.119 here.

Dial Peer Table

| Number | Destination   | Port | Mode | Alias    | Suffix    | Del Length |
|--------|---------------|------|------|----------|-----------|------------|
| 156    | 192.168.1.119 | 5060 | SIP  | no alias | no suffix | 0          |

When you want to dial a long distance call to Beijing, you need dial an area code 010 before local phone number, but you can also dial number 1 instead of 010 after we make a setting according to this dial rule. For example, you want to dial 01062213123, but you need dial only 162213123 to realize your long distance call after you make this setting. Dial Peer Table

 Number
 Destination
 Port
 Mode
 Alias
 Suffix
 Del Length

 1T
 0.0.0.0
 5060
 SIP
 rep:010
 no suffix
 1

To save the memory and avoid abundant input of user, add the follow functions:

Dial Peer Table

| Number         | Destination | Port | Mode | Alias | Suffix    | Del Length |
|----------------|-------------|------|------|-------|-----------|------------|
| 13*******      | 0.0.0.0     | 5060 | SIP  | add:0 | no suffix | 0          |
| 13[5-9]******* | 0.0.0.0     | 5060 | SIP  | add:0 | no suffix | 0          |

1, x Match any single digit that is dialed.

If user makes the above configuration, after user dials 11 digit numbers started with 13, the phone will send out 0 plus the dialed numbers automatically.

 $2_{s}$  [] Specifies a range that will match digit. It may be a range, a list of ranges separated by commas, or a list of digits.

If user makes the above configuration, after user dials 11 digit numbers started with from 135 to 139, the phone will send out 0 plus the dialed numbers automatically.

| Use    | this | phone       | you      | can      | realize | dialing     | out | via  | differe | nt lines | without   | switch   | in  | web |
|--------|------|-------------|----------|----------|---------|-------------|-----|------|---------|----------|-----------|----------|-----|-----|
|        |      | SI          | D        |          | IAX2    | STUN        |     |      |         |          |           |          |     |     |
|        |      |             |          |          |         |             |     |      |         |          |           |          |     |     |
|        |      |             |          |          |         |             |     |      |         |          |           |          |     |     |
|        |      |             |          |          |         |             |     |      |         |          |           |          |     |     |
|        |      | Dial Peer T | able     |          |         |             |     |      |         |          |           |          |     |     |
|        |      | Numbe       | ər       |          | Des     | stination   |     | Port | Mode    | Alias    | Suffix    | Del Leng | ath |     |
|        |      | 13***       | *****    |          | 0.0     | .0.0        |     | 5060 | SIP     | add:0    | no suffix | 0        | -   |     |
|        |      | 13[5-9      | 9]*****  | **       | 0.0     | .0.0        |     | 5060 | SIP     | add:0    | no suffix | 0        |     |     |
|        |      | 156         |          |          | 192     | 2.168.1.119 |     | 5060 | SIP     | no alias | no suffix | 0        |     |     |
|        |      | 1⊤          |          |          | 0.0     | .0.0        |     | 5060 | SIP     | add:0    | no suffix | 0        |     |     |
|        |      | Add Dial Po | eer      |          |         |             |     |      |         |          |           |          |     |     |
|        |      | Phone       | Number   |          |         |             |     |      |         |          |           |          |     |     |
|        |      | Destin      | ation (o | otional) |         |             |     |      |         |          |           |          |     |     |
|        |      | Port(o      | ptional) |          |         |             |     |      |         |          |           |          |     |     |
|        |      | Alias(c     | ptional) |          |         |             |     |      |         |          |           |          |     |     |
|        |      | Call M      | ode      |          |         | SIP 🔻       |     |      |         |          |           |          |     |     |
|        |      | Suffix(     | optional | )        |         |             |     |      |         |          |           |          |     |     |
|        |      | Delete      | e Length | (option  | al)     |             |     |      |         |          |           |          |     |     |
|        |      |             |          |          |         |             |     | Subr | nit     |          |           |          |     |     |
|        |      | Dial Peer C | ontion   |          |         |             |     |      |         |          |           |          |     |     |
|        |      |             | puon     |          |         |             | _   |      |         |          |           |          |     |     |
| interf | face | 156         |          | •        |         |             | De  | lete | Modify  |          |           |          |     |     |

|              | DIAL PEER                                                                                                    |
|--------------|----------------------------------------------------------------------------------------------------|
| Field name   | explanation                                                                                                    |
| Phone number | There are two types of matching conditions: one is full matching,<br>the other is prefix matching. In the Full matching, you need input<br>your desired phone number in this blank, and then you need dial the<br>phone number to realize calling to what the phone number is<br>mapped. In the prefix matching, you need input your desired prefix<br>number and T; then dial the prefix and a phone number to realize<br>calling to what your prefix number is mapped. The prefix number<br>supports at most 30 digits. |
| Destination  | Set Destination address. This is optional config item. If you want to set peer to peer call, please input destination IP address or domain name. If you want to use this dial rule on SIP2 line, you need input 255.255.255.255 or 0.0.0.2 in it.SIP3 into 0.0.0.3                                                                                                    |
| Port         | Set the Signal port, the default is 5060 for SIP.                                                                                                    |
| Alias        | Set alias. This is optional config item. If you don't set Alias, it will show no alias.                                                                                                    |

1) Add: xxx, it means that you need dial xxx in front of phone number, which will reduce dialing number length.

2) All: xxx, it means that xxx will replace some phone number.

3) Del: It means that phone will delete the number with length appointed.

4) Rep: It means that phone will replace the number with length and number appointed.

You can refer to the following examples of different alias application to know more how to use different aliases and this dial rule.

| unificient anases and this | different anases and this dial fule.                                    |  |  |  |  |
|----------------------------|-------------------------------------------------------------------------|--|--|--|--|
| Call Mode                  | Select different signal protocol, SIP or IAX2                           |  |  |  |  |
| Suffix                     | Set suffix, this is optional config item. It will show no suffix if you |  |  |  |  |
|                            | don't set it.                                                           |  |  |  |  |
| Delete Length              | Set delete length. This is optional config item. For example: if the    |  |  |  |  |
|                            | delete length is 3, the phone will delete the first 3 digits then send  |  |  |  |  |
|                            | out the rest digits. You can refer to examples of different alias       |  |  |  |  |
|                            | application to know how to set delete length.                           |  |  |  |  |
| Examples of different alia | sannlication                                                            |  |  |  |  |

| Examples of different alias application                                                                                                  |                                        |                                                                                                    |                                                                           |  |  |
|----------------------------------------------------------------------------------------------------|----------------------------------------|----------------------------------------------------------------------------------------------------|---------------------------------------------------------------------------|--|--|
| Set by web                                                                                                    |                                        | explanation                                                                                                    | example                                                                   |  |  |
| Phone Number<br>Destination (optional)<br>Port(optional)<br>Alias(optional)<br>Call Mode<br>Suffix(optional)<br>Delete Length (optional) | 9T<br>255.255.255<br>del<br>SIP •<br>1 | You need set phone number,<br>Destination, Alias and Delete<br>Length.<br>Phone number is XXXT;<br>Destination is 255.255.255.255<br>(0.0.0.2) and Alias is del.<br>This means any phone No. that<br>starts with your set phone<br>number will be sent via SIP2<br>line after the first several digits<br>of your dialed phone number are<br>deleted according to delete<br>length. | If you dial "93333",<br>the SIP2 server will<br>receive "3333"            |  |  |
| Phone Number<br>Destination (optional)<br>Port(optional)<br>Alias(optional)<br>Call Mode<br>Suffix(optional)<br>Delete Length (optional) | 2<br>all:33334444<br>SIP               | This setting will realize speed<br>dial function, after you dialing<br>the numeric key "2", the number<br>after all will be sent out.                                                                                                    | When you dial "2",<br>the SIP1 server will<br>receive 33334444            |  |  |
| Phone Number<br>Destination (optional)<br>Port(optional)<br>Alias(optional)<br>Call Mode<br>Suffix(optional)<br>Delete Length (optional) | 8T<br>add:0755<br>SIP •                | The phone will automatically<br>send out alias number adding<br>your dialed number, if your<br>dialed number starts with your<br>set phone number.                                                                                                    | When you dial<br>"8309", the SIP1<br>server will receive<br>"07558309"    |  |  |
| Phone Number<br>Destination (optional)<br>Port(optional)<br>Alias(optional)<br>Call Mode<br>Suffix(optional)<br>Delete Length (optional) | 010T<br>rep:0086<br>SIP V<br>3         | You need set Phone Number,<br>Alias and Delete Length. Phone<br>number is XXXT and Alias is<br>rep: xxx<br>If your dialed phone number<br>starts with your set phone<br>number, the first digits same as<br>your set phone number will be<br>replaced by the alias number<br>specified and New phone<br>number will be send out.                                                    | When you dial<br>"0106228", the SIP1<br>server will receive<br>"86106228" |  |  |

| Phone Number     147       Destination (optional) | If your dialed phone number<br>starts with your set phone<br>number. The phone will send<br>out your dialed phone number<br>adding suffix number. | When you dial "147",<br>the SIP1 server will<br>receive "1470011" |
|---------------------------------------------------|----------------------------------------------------------------------------------------------------|-------------------------------------------------------------------|
|---------------------------------------------------|----------------------------------------------------------------------------------------------------|-------------------------------------------------------------------|

# 4.3.4. Phone

# 4.3.4.1. AUDIO

In this page, you can configure voice codec, input/output volume and so on.

|                                              | AUDIO FEAT                                                                      | TURE DIAL PLAN                                       | CONTACT                                                    | WEB DIAL   |                                                 |
|----------------------------------------------|---------------------------------------------------------------------------------|------------------------------------------------------|------------------------------------------------------------|------------|-------------------------------------------------|
| > BASIC                                      | Audio Settings<br>First Codec                                                   | G.711U V                                             | Second Code                                                | эс         | G.711A ¥                                        |
| > VOIP                                       | Third Codec<br>Fifth Codec<br>Onhook Time<br>Handset Input Volume               | G.729AB<br>G.726-32<br>200 millisecond(s)<br>3 (1~9) | Fourth Code<br>Sixth Codec<br>Default Ring<br>Handset Out  | Туре       | G.723.1<br>G.722<br>Type 1<br>5 (1~9)           |
| PHONE     FUNCTION KEY                       | Speakerphone Volume<br>G.729AB Payload Length<br>G.722 Timestamps<br>Enable VAD | 1 (1~9)<br>20ms V<br>160/20ms V                      | Ring Volume<br>Tone Standa<br>G.723.1 Bit F<br>DTMF Payloa | late       | 5 (1~9)<br>China V<br>6.3kb/s V<br>101 (96~127) |
| MAINTENANCE                                  |                                                                                 |                                                      | Apply                                                      | u iype     | 101 (90~127                                     |
| <ul> <li>SECURITY</li> <li>LOGOUT</li> </ul> |                                                                                 |                                                      |                                                            |            |                                                 |
|                                              | DSP C                                                                           | onfiguration                                         |                                                            |            |                                                 |
| Field name                                   |                                                                                 | explanation                                          |                                                            |            |                                                 |
| First Codec                                  | The fist preferen                                                               | ntial DSP codec: G.                                  | 711A/u, G.72                                               | 22, G.723, | G.729                                           |
| Second Codec                                 | The second pref<br>G.729                                                        | erential DSP codec                                   | : G.711A/u, 0                                              | G.722, G.7 | 23,                                             |

| G.729                                                           |  |  |
|-----------------------------------------------------------------|--|--|
| The third preferential DSP codec: G.711A/u, G.722, G.723, G.729 |  |  |
| The forth preferential DSP codec: G.711A/u, G.722, G.723, G.729 |  |  |
| The fifth preferential DSP codec: G.711A/u, G.722, G.723, G.729 |  |  |
| The sixth preferential DSP codec: G.711A/u, G.722, G.723, G.729 |  |  |
| Specify Input (MIC) Volume grade.;                              |  |  |
| Specify Hands-free Volume grade                                 |  |  |
| Set G729 Payload Length                                         |  |  |
| Specify the least reflection time of Hand down, the default is  |  |  |
| 200ms.                                                          |  |  |
| Select Ring Type                                                |  |  |
| Specify Output (receiver) Volume grade.                         |  |  |
| Specify Speakerphone Volume grade.                              |  |  |
| Specify Ring Volume grade                                       |  |  |
| 160/20ms or 320/20ms is available                               |  |  |
| 5.3kb/s or 6.3kb/s is available                                 |  |  |
| Set up the ring by default                                      |  |  |
| Select Signal Standard.                                         |  |  |
| Select it or not to enable or disable VAD. If enable VAD, G729  |  |  |
| Payload length could not be set over 20ms.                      |  |  |
|                                                                 |  |  |

## 4.3.4.2. FEATURE

In this web page, you can configure Hotline, Call Transfer, Call Waiting, 3 Ways Call, Black List, white list Limit List and so

| AUDIO                                                                                                    | FEATURE                                                                               | DIAL PLAN | CONTACT                                                                                                    | WEB DIAL                                                                    |                                                            |
|----------------------------------------------------------------------------------------------------|---------------------------------------------------------------------------------------|-----------|----------------------------------------------------------------------------------------------------|-----------------------------------------------------------------------------|------------------------------------------------------------|
|                                                                                                    |                                                                                       |           |                                                                                                    |                                                                             |                                                            |
| Feature Settings<br>DND (Do Not Di<br>Enable Call Tran<br>Semi-Attended<br>Enable Auto Han<br>Auto Handdown<br>Enable Intercon<br>Enable Intercon<br>P2P IP Prefix<br>Turn Off Power<br>Active URI Limit                                                                                                    | nsfer V<br>Transfer V<br>Inddown V<br>In Time 3<br>In V<br>In Tone V<br>I.<br>Light V | second(s) | Ban Outgoing<br>Enable Call W.<br>Enable 3-way<br>Accept Any Ca<br>Enable Silent I<br>Enable Interco<br>DND Return Co<br>Busy Return C<br>Reject Return | Conference V<br>II V<br>Mode<br>om Mute<br>om Barge V<br>ode 481<br>ode 481 | D(Temporarily Not Available)<br>6(Busy Here)<br>3(Decline) |
| ion URL Settings                                                                                                    |                                                                                       |           |                                                                                                    |                                                                             |                                                            |
| Setup Completed<br>Registration Success<br>Registration Disabled<br>Registration Failed<br>Off Hook<br>On Hook<br>Incoming Call<br>Outgoing Call<br>Call Established<br>Call Established<br>Call Terminated<br>DND Enabled<br>DND Enabled<br>DND Disabled<br>Always Forward Enabled<br>Busy Forward Enabled<br>Busy Forward Disable<br>No Ans. Forward Disable<br>No Ans. Forward Disable<br>Disable<br>Call<br>Hold<br>Resume<br>Mute<br>Unmute<br>Missed Call<br>IP Changed<br>Idle To Busy<br>Busy To Idle | bled                                                                                  |           | хb b   λ                                                                                                    |                                                                             |                                                            |
| ock Out Settings                                                                                                    |                                                                                       | A         | apply                                                                                                    |                                                                             |                                                            |
| ck Out Settings                                                                                                    |                                                                                       | E         | Block Out                                                                                                    |                                                                             |                                                            |
|                                                                                                    |                                                                                       | Add       | <b>v</b>                                                                                                    |                                                                             | Delete                                                     |

| Call Service               |                                                                                                    |  |  |  |
|----------------------------|----------------------------------------------------------------------------------------------------|--|--|--|
| Field name explanation     |                                                                                                    |  |  |  |
| Do Not Disturb             | Select NO Disturb, the phone will reject any incoming call, the callers will be                                                                                                    |  |  |  |
|                            | reminded by busy, but any outgoing call from the phone will work well.                                                                                                    |  |  |  |
| Ban Outgoing               | If you select Ban Outgoing to enable it, and you cannot dial out any number.                                                                                                    |  |  |  |
| Enable Call Transfer       | Enable Call Transfer by selecting it.                                                                                                    |  |  |  |
| Semi-Attended Transfer     | Enable Semi-Attended Transfer by selecting it                                                                                                    |  |  |  |
| Enable Call Waiting        | Enable Call Waiting by selecting it. Then the phone reminds whether redial,                                                                                                    |  |  |  |
|                            | when the callee is busy or rejects. if it's ok and the phone finds out that the callee is idle by sip message, it will reminds whether redial                                                                                                    |  |  |  |
| Enable 3-way<br>Conference | Enable 3-way conference by selecting it                                                                                                    |  |  |  |
| Accept Any Call            | If select it, the phone will accept the call even if the called number is not belong to the phone.                                                                                                    |  |  |  |
| Enable Auto Handdown       | The phone will hang up and return to the idle automatically at hands-free mode                                                                                                    |  |  |  |
| Auto Handdown Time         | Specify Auto Hand down Time, the phone will hang up and return to the idle<br>automatically after Auto Hand down Time at hands-free mode, and play dial<br>tone Auto Hand down Time at handset mode                                                                                                    |  |  |  |
| Enable Silent Mode         | Enable Mute Mode by selecting it, the phone light will red blink to remind<br>that there is a missed call instead of playing ring tone                                                                                                    |  |  |  |
| Enable Intercom            | Enable Intercom Mode by selecting it                                                                                                    |  |  |  |
| Enable Intercom Mute       | Enable mute mode during the intercom call                                                                                                    |  |  |  |
| Enable Intercom Tone       | If the incoming call is intercom call, the phone plays the intercom tone                                                                                                    |  |  |  |
| Enable Intercom Barge      | Enable Intercom Barge by selecting it, the phone auto answers the intercom                                                                                                    |  |  |  |
| Lhable intercom Darge      | call during a call. If the current call is intercom call, the phone will reject the second intercom call                                                                                                    |  |  |  |
| Turn Off Power Light       | Enable Turn Off Power Light by selecting it                                                                                                    |  |  |  |
| DND Return Code            | Specify DND Return code                                                                                                    |  |  |  |
| Busy Return<br>Code        | Specify Busy Return Code                                                                                                    |  |  |  |
| Reject Return Code         | Specify Reject Return Code                                                                                                    |  |  |  |
| P2P IP Prefix              | Set Prefix in peer to peer IP call. For example: what you want to dial is<br>192.168.1.119, If you define P2P IP Prefix as 192.168.1., you dial only #119<br>to reach 192.168.1.119. Default is ".". If there is no "." Set, it means to<br>disable dialing IP.                                                                                                    |  |  |  |
| Active URI Limit IP        | Specify the server IP that remote control phone forcorresponding operation.                                                                                                    |  |  |  |
| Action URL Settings        | Specify the Action URL that Record the operation of phone, send these corresponding information to server, url: http://InternalServer /FileName.xml? (InternalServer is server ip, FileName is name of xml that contains the action message )                                                                                                    |  |  |  |
| Block Out Settings         | Set Add/Delete Limit List. Please input the prefix of those phone numbers<br>which you forbid the phone to dial out. For example, if you want to forbid<br>those phones of 001 as prefix to be dialed out, you need input 001 in the blank<br>of limit list, and then you cannot dial out any phone number whose prefix is<br>001.<br>X and are wildcardx means matching any single digit. For example, 4xxx<br>expresses any number with prefix 4 which length is 4 will be forbidden to<br>dialed out means matching any arbitrary number digit. For example, 6<br>expresses any number with prefix 6 will be forbidden to dialed out. |  |  |  |

#### 4.3.4.3. DIAL PLAN

This phone supports 4 dial modes: 1). End with "#": dial your desired number, and then press #.

2). Fixed Length: the phone will intersect the number according to your specified length.

3). Time Out: After you stop dialing and waiting time out, system will send the number collected.

4). User defined: you can customize digital map rules to make dialing more flexible. It is realized by defining the prefix of phone number and number length of dialing.

In order to keep some users' secondary dialing manner when dialing the external line with PBX, phone can be added a special rule to realize it. Souser can dial a number as external line prefix and get the secondary dial tone to keep dial the external number. After finishing dialing, phone will send the prefix and external number totally to their server.

For example, there is a rule 9,xxxxxxx in the digital map table. After dialing 9, phone will send the secondary dial tone, user may keep going dialing. After finished, phone will call the number which starts with 9; actually the number sent out is 9-digit with

|                | AUDIO           | FEATURE                                       | DIAL PLAN | CONTACT     | REMOTE CONTACT | WEB DIAL | ] |
|----------------|-----------------|-----------------------------------------------|-----------|-------------|----------------|----------|---|
|                |                 |                                               |           |             |                |          |   |
| > BASIC        | Basic Settings  |                                               |           |             |                |          |   |
| > NETWORK      |                 | Press "#" to Send<br>Dial Fixed Length 11     |           | to Send     |                |          |   |
| > <b>VOIP</b>  | <b>&gt;</b>     | Send after 5<br>Press # to Do Blind Tr        | ansfer    | nd(s)(3~30) |                |          |   |
| > PHONE        |                 | Blind Transfer on Onh<br>Attended Transfer on |           | Applu       |                |          |   |
| • FUNCTION KEY | Dial Plan Table |                                               |           | Apply       |                |          |   |
| > MAINTENANCE  |                 |                                               | Add       | Plans:      | Delete         |          |   |
| › SECURITY     |                 |                                               | Muu       |             | Delara         |          |   |
|                |                 |                                               |           |             |                |          |   |

| Digital Map Configuration |                                                                       |  |  |  |
|---------------------------|-----------------------------------------------------------------------|--|--|--|
| Field name explanation    |                                                                       |  |  |  |
| Press "#" to Send         | Set Enable/Disable the phone ended with "#" dial.                     |  |  |  |
| Dial Fixed Length xx to   | Specify the Fixed Length of phone ending with.                        |  |  |  |
| Send                      |                                                                       |  |  |  |
| Send after xx second      | Set the timeout of the last dial digit. The call will be sent after   |  |  |  |
|                           | timeout.                                                              |  |  |  |
| Press # to Do Blind       | Enable Blind Transfer OnHook, when executing Blind Transfer           |  |  |  |
| Transfer                  | End with #, press # after inputting the number that you want to       |  |  |  |
|                           | transfer, the phone will transfer the current call to the third party |  |  |  |
| Blind Transfer OnHook     | Enable Blind Transfer OnHook, when executing Blind Transfer,          |  |  |  |
|                           | hang up after inputting the number that you want to transfer, the     |  |  |  |
|                           | phone will transfer the current call to the third party               |  |  |  |
| Attend Transfer OnHook    | Enable Attend Trans OnHook, when executing Attended Transfer,         |  |  |  |
|                           | hang up after the third party answers, the phone will transfer the    |  |  |  |
|                           | current call to the third party                                       |  |  |  |

Below is user-defined digital map rule:

[] Specifies a range that will match digit. May be a range, a list of ranges separated by commas, or a list of digits.

\* Match any single digit that is dialed.

. Match any arbitrary number of digits including none.

Tn Indicates an additional time out period before digits are sent of n seconds in length. n is mandatory and can have a value of 0 to 9 seconds. Tn must be the last 2 characters of a dial plan. If Tn is not specified it is assumed to be T0 by default on all dial plans.

| Plans:                                                        |  |
|---------------------------------------------------------------|--|
| "[1-8]XXX"                                                    |  |
| "9xxxxxx"                                                     |  |
| "911"                                                         |  |
| "99T4"                                                        |  |
| "9911x.T4"                                                    |  |
| Cause extensions 1000-8999 to be dialed immediately           |  |
| Cause 8 digit numbers started with 9 to be dialed immediately |  |

Cause 911 to be dialed immediately after it is entered.

Cause 99 to be dialed after 4 seconds.

Cause any number started with 9911 to be dialed 4 seconds after dialing ceases. Notice: End with "#", Fixed Length, Time out and Digital Map Table can be used

simultaneously, System will stop dialing and send number according to your set rules.

#### 4.3.4.4. CONTACT

You can input the name, phone number and select ring type for each name here.

|               | AUDIO FEATURE DIAL PLAN CONTACT WEB DIAL                                                                                                    |
|---------------|----------------------------------------------------------------------------------------------------|
|               | Phonebook Table                                                                                                    |
| > BASIC       | Hanoup           Index         Name         Office Number         Ring Type         Index           Page:              • Pre         Next         Add to Blacklist         Delete         Delete All |
| > NETWORK     | Add Contact                                                                                                    |
| › VOIP        | Name Ring Type Default 💌                                                                                                    |
| > PHONE       | Add Modify Clear                                                                                                    |
| FUNCTION KEY  | Import Contact List     Select File:     Browse     (*.xml,*vcf,*.csv)     Update                                                                                                    |
| > MAINTENANCE | Export Contact List                                                                                                    |
| > SECURITY    | Export XML Export CSV Export VCF                                                                                                    |
| › LOGOUT      | Blacklist Settings Blacklist Item Delete Delete All                                                                                                    |
|               | Type Number  Value Add Line Auto V                                                                                                    |
|               | Blacklist                                                                                                    |

| Phone Book                                                                                          |                                                                        |  |  |  |  |
|----------------------------------------------------------------------------------------------------|------------------------------------------------------------------------|--|--|--|--|
| Field name explanation                                                                              |                                                                        |  |  |  |  |
| Phonebook Tables                                                                                    |                                                                        |  |  |  |  |
| Name                                                                                                | Shows the name corresponding to the phone number                       |  |  |  |  |
| Office Number                                                                                       | Shows the phone number                                                 |  |  |  |  |
| Ring Type                                                                                           | Shows the ring type of the incoming call.                              |  |  |  |  |
|                                                                                                    | ity of the phonebook is 500 items, you can select many or a contact to |  |  |  |  |
| add to group and add to black                                                                       | list, and delete many or a contact, and delete all contacts.           |  |  |  |  |
| Add Contact                                                                                         |                                                                        |  |  |  |  |
| Name                                                                                                | Shows the name corresponding to the phone number                       |  |  |  |  |
| Office Number                                                                                       | Shows the phone number                                                 |  |  |  |  |
| Ring Type                                                                                           | Shows the ring type of the incoming call.                              |  |  |  |  |
| Notice: the add button for adding a new contact, the modify button for modifying the added contact, |                                                                        |  |  |  |  |
| the clear all button for clear all input information of the contact                                 |                                                                        |  |  |  |  |
| Import Contact List                                                                                 |                                                                        |  |  |  |  |
| Select File                                                                                         | Click the browse button to select the phonebook file that you want to  |  |  |  |  |
|                                                                                                    | import, than click update button, the phonebook file selected will be  |  |  |  |  |

|                     | added to the phone.                                                  |
|---------------------|----------------------------------------------------------------------|
| Export Contact File |                                                                      |
| Export XML          | Click export xml button to export phonebook file of xml model        |
| Export CSV          | Click export xml button to export phonebook file of csv model        |
| Export VCF          | Click export xml button to export phonebook file of vcf model        |
| Blacklist Settings  |                                                                      |
| Туре                | Select the blacklist type, you can select number or prefix of number |
| Value               | Input number or prefix of number                                     |
| Line                | Select the sip line                                                  |
|                     |                                                                      |

Notice: the add button for adding a new blacklist, the delete button for deleting one item, the delete all button for deleting all items.

If user does not want to answer some phone calls, add these phone numbers to the Black List, and these calls will be rejected.x and are wildcard x means matching any single digit. for example, 4xxx expresses any number with prefix 4 which length is 4 will be forbidden to be responded.

DOT (.) means matching any arbitrary number digit. for example, 6. expresses any number with prefix 6 will be forbidden to be responded.

If user wants to allow a number or a series of number incoming, he may add the number(s) to the list as the white list rule. the configuration rule is -number, for example, -123456, or -1234xx

-4119 . Means any incoming number is forbidden except for 4119

Note: End with DOT (.) when set up the white list

# 4.3.4.5. WEBDIAL

|               | AUDIO                         | FEATURE | DIAL PLAN | CONTACT | WEB DIAL |        |
|---------------|-------------------------------|---------|-----------|---------|----------|--------|
|               |                               |         |           |         |          |        |
| > BASIC       | Web Dial Settings             |         |           |         |          |        |
| > NETWORK     | Dial Number<br>Line Selection | 4113@19 | 2.168.1.2 | ~       | Dia      | Hungup |
| > VOIP        |                               |         |           |         |          |        |
| > PHONE       |                               |         |           |         |          |        |
| FUNCTION KEY  |                               |         |           |         |          |        |
| > MAINTENANCE |                               |         |           |         |          |        |
| > SECURITY    |                               |         |           |         |          |        |
| > LOGOUT      |                               |         |           |         |          |        |

You can make a call through the WEB DIAL, enter the Dial Num then press Dial, if you want to finish the talk, press Hang-up.

# **4.3.5. FUNCTION KEY**

| > BASIC        |                   |           |         |       |                  |
|----------------|-------------------|-----------|---------|-------|------------------|
|                | Function Key Sett | ing       |         |       |                  |
| > NETWORK      | к                 | ey        | Туре    | Value | SubType          |
|                | DSS               | Кеу 1 Кеу | Event 💌 |       | Join 💌           |
| > VOIP         | DSS               | Кеу 2 Кеу | Event 💌 |       | Call Back 💌      |
|                | DSS               | Кеу З Кеу | Event 💌 |       | Auto Redial On 👻 |
| PHONE          | DSS               | Кеу 4 Кеу | Event 💌 |       | Call Back 💌      |
| > FUNCTION KEY |                   |           |         |       |                  |
| > MAINTENANCE  |                   |           |         |       |                  |
| > SECURITY     |                   |           |         |       |                  |
| > LOGOUT       |                   |           |         |       |                  |

The phone has 4 programmable keys which are able to set up to many functions per key. The following list shows the functions you can set on the programmable keys and provides a description for each function. The default configuration for each key is none which means the key hasn't been set for any functions.

1. Set the type as Memory Key

When the type is memory key, you can input number in value input, and phone will call the inputted number as pressing DSS key.

2. Set the type as Key Event

You can set these keys as Key Event, and the subtype have many options.

Choose one and it will have corresponding function.

- None
- MWI
- DND (Do Not Disable)
- Hold
- Transfer
- Phone Book
- Redial
- Autoredial on
- Auto redial off
- Call Forward
- History
- Flash
- Headset
- Call Back

# 4.3.6. Maintenance

#### 4.3.5.1. Auto Provision

|                     | AUTO PROVISION                       | SYSLOG   | CONFIG             | UPDATE               | ACCESS | REBOOT |
|---------------------|--------------------------------------|----------|--------------------|----------------------|--------|--------|
|                     |                                      |          |                    |                      |        |        |
| > BASIC             | Auto Provision Settin                | ngs      |                    |                      |        |        |
| > NETWORK           | Current Config V<br>Common Config    |          | 2.11160<br>2.49925 |                      |        |        |
| > VOIP              | User<br>Password<br>Config Encryptio |          | winline            |                      |        |        |
| > PHONE             | Common Config                        |          |                    |                      |        |        |
| FUNCTION KEY        | DHCP Option Setting                  | s >>     |                    |                      |        |        |
|                     | DHCP Option Set<br>Custom DHCP Op    |          | DHCP Option Disa   | abled 💌<br>(128~254) |        |        |
| MAINTENANCE         | Plug and Play (PnP)                  |          | L                  | ,                    |        |        |
| > SECURITY          | Phone Flash Settings                 |          |                    |                      |        |        |
| > LOGOUT            |                                      |          |                    | Apply                |        |        |
| Plug and Play >>    |                                      |          |                    |                      |        |        |
| Enable PnP          |                                      | <b>~</b> |                    |                      |        |        |
| PnP Server          |                                      | 224.0    | D.1.75             |                      |        |        |
| PnP Port            |                                      | 5060     | )                  |                      |        |        |
| PnP Transport       |                                      | UDP      | *                  |                      |        |        |
| PnP Interval        |                                      | 1        |                    | hour                 | r(s)   |        |
| Phone Flash Setting | 5 >>                                 |          |                    |                      |        |        |
| Server Address      |                                      | 192      | .168.1.3/ad        | min/conf             |        |        |
| Config File Name    | e                                    |          |                    |                      |        |        |
| Protocol Type       |                                      | FTP      | *                  |                      |        |        |
| Update Interval     |                                      | 1        |                    | ho                   | ur(s)  |        |
| Update Mode         |                                      | Upd      | late After Ret     | oot 💌                |        |        |
|                     |                                      |          |                    | Apply                |        |        |

Fanvil endpoint supports PnP and DHCP and Phone Flash to obtain the parameters. The PnP and DHCP and Phone Flash are all deployed, endpoint will go by the following process to try to obtain the server address and other parameters, when it boots up: DHCP option  $\rightarrow$  PnP server  $\rightarrow$  Phone Flash

| Auto Provision         |                                                                                                    |
|------------------------|----------------------------------------------------------------------------------------------------|
| Field name             | explanation                                                                                                    |
| Auto Provision Setting |                                                                                                    |
| Current Config Version | Show the current config file's version. If the version of the configuration downloaded is higher than the version of the running configurations, the auto provision would upgrade, or stop here. If the endpoints confirm the configuration by Digest method, the endpoints wouldn't upgrade configuration unless the configuration in the server is different with the running configuration. |
| Common Config          | Show the common config file's version. If the configuration                                                                                                    |
| Version                | downloaded and the running configurations are the same, the auto                                                                                                    |

|                             | provision would stop here. If the endpoints confirm the                |
|-----------------------------|------------------------------------------------------------------------|
|                             | configuration by Digest method, the endpoints wouldn't upgrade         |
|                             | configuration unless the configuration in the server is different with |
|                             | the running configuration.                                             |
| User                        | Set FTP/HTTP/HTTPS server Username. System will use                    |
|                             | anonymous if username keep blank.                                      |
| Password                    | Set FTP/HTTP/HTTPS server Password.                                    |
| Config Encrypt Key          | Input the Encrypt Key, if the configuration file is encrypted.         |
| Common Config               | Input the Common Encrypt Key, if the Common Configuration file         |
| Encrypt Key                 | is encrypted                                                           |
| <b>DHCP Option Settings</b> |                                                                        |
| DHCP Option Setting         | Specify DHCP Option. DHCP option supports DHCP custom                  |
|                             | option and DHCP option 66 and DHCP option 43 to obtain the             |
|                             | parameters. You could choose one method among them, the default        |
|                             | is DHCP option disable.                                                |
| Custom DHCP Option          | A valid Custom DHCP Option is from 128 to 254. The Custom              |
|                             | DHCP Option must be in accordance with the one defined in the          |
|                             | DHCP server.                                                           |
| Plug and Play Settings      |                                                                        |
| Enable PnP                  | Enable PnP by selecting it, than the phone will send SIP               |
|                             | SUBSCRIBE messages to a multicast address when it boots up.            |
|                             | Any SIP server understanding that message will reply with a SIP        |
|                             | NOTIFY message containing the Auto Provisioning Server URL             |
|                             | where the phones can request their configuration.                      |
| PnP Server                  | Specify the PnP Server                                                 |
| PnP Port                    | Specify the PnP Server                                                 |
| PnP Transport               | Specify the PnP Transfer protocol                                      |
| PnP Interval                | Specify the Interval time, unit is hour                                |
| Phone Flash Settings        |                                                                        |
| Server Address              | Set FTP/TFTP/HTTP server IP address for auto update. The address       |
|                             | can be IP address or Domain name with subdirectory.                    |
| Protocol Type               | Specify the Protocol type FTP TFTP or HTTP.                            |
| Config File Name            | Set configuration file's name which need to update. System will use    |
|                             | MAC as config file name if config file name keep blank. For            |
|                             | example, 000102030405                                                  |
| Update Interval             | Specify update interval time, unit is hour.                            |
| · ·                         | Different update modes:                                                |
|                             | 1. Disable: means no update                                            |
| Update Mode                 | 2. Update after reboot: means update after reboot.                     |
| * · · ·                     | 3. Update at time interval: means periodic update.                     |
| 4252 Samlar                 | I I I I I I I I I I I I I I I I I I I                                  |

#### 4.3.5.2. Syslog

Syslog is a protocol which is used to record the log messages with client/server mechanism. Syslog server receives the messages from clients, and classifies them based on priority and type. Then these messages will be written into log by some rules which administrator can configure. This is a better way for log management. 8 levels in debug information:

Level 0---emergency: This is highest default debug info level. You system can not work.

Level 1---alert: Your system has deadly problem.

Level 2---critical: Your system has serious problem.

Level 3---error: The error will affect your system working.

Level 4---warning: There are some potential dangers. But your system can work.

Level 5---notice: Your system works well in special condition, but you need to check its working environment and parameter.

Level 6---info: the daily debugging info.

Level 7---debug: the lowest debug info. Output debugging information for R&D person.

At present, the lowest level of debug information send to Syslog is info; debug level only can be displayed on telnet.

| AUTO PROVISION  | SYSLOG | CONFIG | UPDATE | ACCOUNT | REBOOT |
|-----------------|--------|--------|--------|---------|--------|
|                 |        |        |        |         |        |
|                 |        |        |        |         |        |
| Syslog Settings |        |        |        |         |        |
| Server IP       |        | 0.0.0  |        |         |        |
| Server Port     |        | 514    |        |         |        |
| MGR Log Level   |        | None 💌 |        |         |        |
| SIP Log Level   |        | None 💌 |        |         |        |
| IAX2 Log Level  |        | None 💌 |        |         |        |
| Enable Syslog   |        |        |        |         |        |
|                 |        |        | Apply  |         |        |
| Web Capture     |        |        |        |         |        |
| Start           |        | Stop   |        |         |        |

| Syslog Configuration   |                                                                  |  |  |  |  |
|------------------------|------------------------------------------------------------------|--|--|--|--|
| Field name explanation |                                                                  |  |  |  |  |
| Syslog Settings        |                                                                  |  |  |  |  |
| Server IP              | Set Syslog server IP address.                                    |  |  |  |  |
| Server Port            | Set Syslog server port.                                          |  |  |  |  |
| MGR Log Level          | Set the level of MGR log.                                        |  |  |  |  |
| SIP Log Level          | Set the level of SIP log.                                        |  |  |  |  |
| IAX2 Log Level         | Set the level of IAX2 log.                                       |  |  |  |  |
| Enable Syslog          | Select it or not to enable or disable syslog.                    |  |  |  |  |
| Web Capture            |                                                                  |  |  |  |  |
| Start                  | Click the start button when you need capture the WAN packet      |  |  |  |  |
|                        | stream of the phone, then open or save the file as the interface |  |  |  |  |
| Stop                   | Click the end button to stop capturing the packet stream         |  |  |  |  |

# 4.3.5.3. Config

# Setting

|                |                      | SYSLOG | CONFIG              | UPDATE                                   | ACCESS          | REBOOT |
|----------------|----------------------|--------|---------------------|------------------------------------------|-----------------|--------|
|                |                      |        |                     |                                          |                 |        |
| > BASIC        | Save Configuration   |        |                     |                                          |                 |        |
| > NETWORK      |                      |        | Click "Save" butto  | n to save the config<br>Save             | uration files!  |        |
| › VOIP         | Backup Configuration |        |                     |                                          |                 |        |
| > PHONE        |                      |        |                     | etwork and VOIP set<br>to Save as Config | -               |        |
| • FUNCTION KEY |                      |        |                     | e to Save as Config                      |                 |        |
| > MAINTENANCE  | Clear Configuration  |        | Click "Clear" butto | n to clear the config                    | juration files! |        |
| > SECURITY     |                      |        |                     | Clear                                    |                 |        |
| › LOGOUT       |                      |        |                     |                                          |                 |        |

|                      | Config Setting                                                           |  |  |  |  |
|----------------------|--------------------------------------------------------------------------|--|--|--|--|
| Field name           | explanation                                                              |  |  |  |  |
| Save Configuration   | You can save all changes of configurations. Click the Save button,       |  |  |  |  |
|                      | all changes of configuration will be saved, and be effective             |  |  |  |  |
|                      | immediately.                                                             |  |  |  |  |
| Backup Configuration | Right clicks on "Right click here" and select "Save Target As            |  |  |  |  |
|                      | config File(.txt)" then you will save the config file in .txt format, or |  |  |  |  |
|                      | select "Save Target As config File(.xml)" then you will save the         |  |  |  |  |
|                      | config file in .xml format                                               |  |  |  |  |
|                      | User can restore factory default configuration and reboot the phone.     |  |  |  |  |
| Clear Configuration  | If you login as Admin, the phone will reset all configurations and       |  |  |  |  |
|                      | restore factory default; if you login as Guest, the phone will reset     |  |  |  |  |
|                      | all configurations except for VoIP accounts (SIP1-4 and IAX2) and        |  |  |  |  |
|                      | version number.                                                          |  |  |  |  |

**4.3.5.4. Update** You can update your configuration with your config file in this web page.

|              | AUTO PROVISION SYSLOG | CONFIG             | UPDATE             | ACCESS                 | REBOOT      |  |
|--------------|-----------------------|--------------------|--------------------|------------------------|-------------|--|
|              |                       |                    |                    |                        |             |  |
|              |                       |                    |                    |                        |             |  |
| > BASIC      | Web Update            |                    |                    |                        |             |  |
| > NETWORK    | Select File:          | Brows              | se (*.z,*.txt,*.xn | nl,*.au,*vcf,*.csv,*.v | wav) Update |  |
| > VOIP       | TFTP/FTP Update       |                    |                    |                        |             |  |
|              | Server Address        |                    |                    |                        |             |  |
| > PHONE      | User                  |                    |                    |                        |             |  |
|              | Password<br>File Name |                    |                    |                        | Apply       |  |
| FUNCTION KEY | Туре                  | Application Update | ~                  |                        |             |  |
|              | Protocol              | FTP 💌              |                    |                        |             |  |
| MAINTENANCE  |                       |                    |                    |                        |             |  |
| > SECURITY   |                       |                    |                    |                        |             |  |
| > LOGOUT     |                       |                    |                    |                        |             |  |

| Update                                                                                                    |                                                                                                    |  |  |  |  |
|----------------------------------------------------------------------------------------------------|----------------------------------------------------------------------------------------------------|--|--|--|--|
| Field name                                                                                                    | explanation                                                                                                    |  |  |  |  |
| Web Update                                                                                                    | Click the browse button, find out the config file saved before or<br>provided by manufacturer, download it to the phone directly, press<br>"Update" to save. You can also update downloaded update file, logo<br>picture, ring, mmiset file by web.                                         |  |  |  |  |
| Server Address                                                                                                    | Set the FTP/TFTP server address for download/upload. The address can be IP address or Domain name with subdirectory.                                                                                                    |  |  |  |  |
| User                                                                                                    | Set the FTP server Username for download/upload.                                                                                                    |  |  |  |  |
| Password                                                                                                    | Set the FTP server password for download/upload.                                                                                                    |  |  |  |  |
| File name                                                                                                    | Set the name of update file or config file. The default name is the MAC of the phone, such as 000102030405.                                                                                                    |  |  |  |  |
| <b>Notice:</b> You can modify the exported config file. And you can also download config file which includes several modules that need to be imported. For example, you can download a config file just keep with SIP module. After reboot, other modules of system still use previous setting and are not lost. |                                                                                                    |  |  |  |  |
| Туре                                                                                                    | <ul> <li>Action type that system want to execute:</li> <li>1. Application update: download system update file</li> <li>2. Config file export: Upload the config file to FTP/TFTP server, name and save it.</li> <li>3. Config fie import: Download the config file to phone from</li> </ul> |  |  |  |  |

|          | FTP/TFTP server. The configuration will be effective after the     |
|----------|--------------------------------------------------------------------|
|          | phone is reset.                                                    |
|          | 4. Phone book export (.vcf, .csv, .xml): Upload the phonebook file |
|          | to FTP/TFTP server, name and save it.                              |
|          | 5. PhoneBook import (.vcf, .csv, .xml): Download the phonebook     |
|          | file to phone from FTP/TFTP server.                                |
| Protocol | Select FTP/TFTP server                                             |

#### 4.3.5.5. Access You can add or delete user account, and change the authority of each user account in this web

AUTO PROVISION SYSLOG CONFIG UPDATE ACCESS REBOOT > BASIC LCD Menu Password Settings Menu Password ••• Apply > NETWORK User Settings > VOIP User User Level admin Root > PHONE guest General FUNCTION KEY Add User User MAINTENANCE Password Apply Confirm Root 💌 User Level > SECURITY User Management > LOGOUT admin 💌 Delete Modify page

| Access Configuration                                                             |  |  |  |  |
|----------------------------------------------------------------------------------|--|--|--|--|
| Field name explanation                                                           |  |  |  |  |
| LCD Menu Password Set the password for entering the setting menu of the phone by |  |  |  |  |
| Settings phone's key board. The password is digit.                               |  |  |  |  |

| User Set                                                                                                    |                                                                             |            |  |  |  |  |  |
|----------------------------------------------------------------------------------------------------|-----------------------------------------------------------------------------|------------|--|--|--|--|--|
|                                                                                                    | User Name                                                                   | User Level |  |  |  |  |  |
|                                                                                                    | admin                                                                       | Root       |  |  |  |  |  |
|                                                                                                    | guest                                                                       | General    |  |  |  |  |  |
| This table shows the cu                                                                                       | This table shows the current user existed.                                  |            |  |  |  |  |  |
| User                                                                                                    | User Set account user name.                                                 |            |  |  |  |  |  |
| User Level                                                                                                    | User Level Set user level, Root user has the right to modify configuration, |            |  |  |  |  |  |
|                                                                                                    | General can only read.                                                      |            |  |  |  |  |  |
| Password                                                                                                    | Set the password.                                                           |            |  |  |  |  |  |
| Confirm Confirm the password.                                                                                 |                                                                             |            |  |  |  |  |  |
| Select the account and click the <b>Modify</b> to modify the selected account, and click the <b>Delete</b> to |                                                                             |            |  |  |  |  |  |
| delete the selected account.                                                                                  |                                                                             |            |  |  |  |  |  |
| General user only can add the user whose level is General.                                                    |                                                                             |            |  |  |  |  |  |

# 4.3.5.6.

Reboot

|               |              | SYSLOG | CONFIG         | UPDATE                         | ACCESS   | REBOOT |
|---------------|--------------|--------|----------------|--------------------------------|----------|--------|
|               |              |        |                |                                |          |        |
| > BASIC       | Reboot Phone |        |                |                                |          |        |
| > NETWORK     |              |        | Click "Reboot" | button to restart th<br>Reboot | e phone! |        |
| > ∨оір        |              |        |                |                                |          |        |
| > PHONE       |              |        |                |                                |          |        |
| FUNCTION KEY  |              |        |                |                                |          |        |
| > MAINTENANCE |              |        |                |                                |          |        |
| > SECURITY    |              |        |                |                                |          |        |
| > LOGOUT      |              |        |                |                                |          |        |

If you modified some configurations which need the phone's reboot to be effective, you need click the Reboot, then the phone will reboot immediately. **Notice:** Before reboot, you need confirm that you have saved all configurations.

# 4.3.6. Security

# 4.3.6.1. MMI

|                | WEB FILTER FIREWALL                        |                |        |
|----------------|--------------------------------------------|----------------|--------|
| > BASIC        |                                            |                |        |
| 7 DASIC        | Web Filter Table                           |                |        |
| > NETWORK      | Start IP Address                           | End IP Address | Option |
| > VOIP         | Web Filter Table Settings Start IP Address | End IP Address | Add    |
| > PHONE        | Web Filter Setting                         |                | <br>   |
| › FUNCTION KEY | Enable Web Filter                          | Apply          |        |
| > MAINTENANCE  |                                            |                |        |
| > SECURITY     |                                            |                |        |
| · LOGOUT       |                                            |                |        |

| MMI Filter                                                                                     |                                                                                            |  |  |  |  |  |
|------------------------------------------------------------------------------------------------|--------------------------------------------------------------------------------------------|--|--|--|--|--|
| User could make some de                                                                        | User could make some device own IP, which is pre-specified, access to the MMI of the phone |  |  |  |  |  |
| to config and manage the p                                                                     | phone.                                                                                     |  |  |  |  |  |
| Field name                                                                                     | explanation                                                                                |  |  |  |  |  |
| MMI Filter IP Table list:                                                                      |                                                                                            |  |  |  |  |  |
| Add or delete the IP addres                                                                    | ss segments that access to the phone.                                                      |  |  |  |  |  |
| Set initial IP address in the                                                                  | e Start IP column, Set end IP address in the End IP column, and click                      |  |  |  |  |  |
| Add to add this IP segment                                                                     | t. You can also click Delete to delete the selected IP segment.                            |  |  |  |  |  |
| Enable Web Filter                                                                              | Enable Web Filter Select it or not to enable or disable MMI Filter. Click Apply to         |  |  |  |  |  |
| make it effective.                                                                             |                                                                                            |  |  |  |  |  |
| Notice: Do not set your visiting IP outside the MMI filter range; otherwise, you can not logon |                                                                                            |  |  |  |  |  |
| through the web.                                                                               |                                                                                            |  |  |  |  |  |

# 4.3.6.2. Firewall

|                | WEB FILTER FI             | IREWALL              |                  |               |                  |        |        |
|----------------|---------------------------|----------------------|------------------|---------------|------------------|--------|--------|
|                |                           |                      |                  |               |                  |        |        |
|                |                           |                      |                  |               |                  |        |        |
| > BASIC        |                           |                      |                  |               |                  |        |        |
|                | Firewall Type             | _                    |                  |               |                  | _      |        |
| > NETWORK      | Er                        | nable Input Rules 🔲  | ( 100            |               | Enable Output Ru | iles 🛄 |        |
|                |                           |                      | Арр              | TY            |                  |        |        |
| > VOIP         | Firewall Input Rule Table |                      |                  |               |                  |        |        |
| > PHONE        | Index Deny/Permit F       | Protocol Src Address | Src Mask         | Dest Address  | Dest Mask        | Range  | Port   |
|                |                           |                      |                  |               |                  |        |        |
| > FUNCTION KEY | Firewall Output Rule Tab  | le                   |                  |               |                  |        |        |
|                | Index Deny/Permit F       | Protocol Src Address | Src Mask         | Dest Address  | Dest Mask        | Range  | Port   |
| > MAINTENANCE  | Firewall Settings         |                      |                  |               |                  |        |        |
| > SECURITY     | Input/Output              | Input 💌              | Src Add          | dress         |                  |        |        |
|                | Deny/Permit               | Deny 💌               | Dest A           |               |                  |        | Add    |
| > LOGOUT       | Protocol<br>Port Range    | UDP 💙                | Src Ma<br>Dest M |               |                  |        |        |
|                | , erenge                  |                      | 00000            |               |                  |        |        |
|                | Rule Delete Option        |                      |                  |               |                  |        |        |
|                | Input/Output              | Input 💌              | Index 7          | To Be Deleted |                  |        | Delete |

# **Firewall Configuration**

In this web interface, you can set up firewall to prevent unauthorized Internet users from accessing private networks connected to the Internet (input rule), or prevent unauthorized private network devices from accessing the Internet (output rule).

Firewall supports two types of rules: input access rule and output access rule. Each type supports at most 10 items.

Through this web page, you could set up and enable/disable firewall with input/output rules. System could prevent unauthorized access, or access other networks set in rules for security. Firewall, is also called access list, is a simple implementation of a Cisco-like access list (firewall). It supports two access lists: one for filtering input packets, and the other for filtering output packets. Each kind of list could be added 10 items.

We will give you an instance for your reference.

| Field name          | explanation                                                         |  |  |  |
|---------------------|---------------------------------------------------------------------|--|--|--|
| Enable Input Rules  | Select it to Enable in_access rule                                  |  |  |  |
| Enable Output Rules | Select it to Enable out_ access rule                                |  |  |  |
| Input/Output        | Specify current adding rule by selecting input rule or output rule. |  |  |  |
| Deny/Permit         | Specify current adding rule by selecting Deny rule or Permit rule.  |  |  |  |
| Protocol            | Filter protocol type. You can select TCP, UDP, ICMP, or IP.         |  |  |  |
| Port Range          | Set the filter Port range                                           |  |  |  |
| Src Address         | Set source address. It can be single IP address, network address,   |  |  |  |
|                     | complete address 0.0.0.0, or network address similar to *.*.*.0     |  |  |  |
| Dest Address        | Set the destination address. It can be IP address, network address, |  |  |  |
|                     | complete address 0.0.0.0, or network address similar to *.*.*       |  |  |  |
|                     | Set the source address' mask. For example, 255.255.255.255 means    |  |  |  |
| Src Mask            | just point to one host; 255.255.255.0 means point to a network      |  |  |  |

|           |                                                                   |                                                              |          | which network ID is C type. |                                                                 |               |               |           |      |  |
|-----------|-------------------------------------------------------------------|--------------------------------------------------------------|----------|-----------------------------|-----------------------------------------------------------------|---------------|---------------|-----------|------|--|
|           |                                                                   |                                                              |          | Set the de                  | Set the destination address' mask. For example, 255.255.255.255 |               |               |           |      |  |
| Dest Mask |                                                                   | means just point to one host; 255.255.255.0 means point to a |          |                             |                                                                 |               |               |           |      |  |
|           |                                                                   |                                                              |          | network w                   | hich network                                                    | ID is C type. |               |           |      |  |
| Click     | Click the <b>Add</b> button if you want to add a new output rule. |                                                              |          |                             |                                                                 |               |               |           |      |  |
| Firev     | vall In                                                           | put Rule Tab                                                 | le       |                             |                                                                 |               |               |           |      |  |
|           | Index                                                             | Deny/Permit                                                  | Protocol | Src Address                 | Src Mask                                                        | Dest Address  | Dest Mask     | Range     | Port |  |
|           | 1                                                                 | Deny                                                         | UDP      | 192.168.1.14                | 255.255.255.0                                                   | 192.168.1.118 | 255.255.255.0 | More than | 1    |  |
|           |                                                                   |                                                              |          |                             |                                                                 |               |               |           |      |  |
| Then      | Then enable out access, and click the Apply button.               |                                                              |          |                             |                                                                 |               |               |           |      |  |
|           | Then enable out access, and click the Apply button.               |                                                              |          |                             |                                                                 |               |               |           |      |  |

So when devices execute to ping 192.168.1.118, system will deny the request to send icmp request to 192.168.1.118 for the out access rule. But if devices ping other devices which network ID is 192.168.1.0, it will be normal.

Click the **Delete** button to delete the selected rule.

#### 4.3.7. Logout

| I              |        |                                             |
|----------------|--------|---------------------------------------------|
| > BASIC        | Logout |                                             |
| > NETWORK      |        | Click "Logout" button to logout the system! |
| > VOIP         |        |                                             |
| > PHONE        |        |                                             |
| > FUNCTION KEY |        |                                             |
| > MAINTENANCE  |        |                                             |
| > SECURITY     |        |                                             |
| > LOGOUT       |        |                                             |

Click **Logout**, and you will exit web page. If you want to enter it next time, you need input user name and password again.

# 4.4. Settings via phone's keyboard.

#### 4.4.1. How to set via the phone's keyboard.

Press Menu, Up/Down, Enter and exit key to browse, select, and cancel

- Use the Up/Down key to browse the menu and submenu
- Use the ENTER key to enter into submenu and confirm your operation, the EXIT key can be used to back and cancel operation.

# 4.4.2. Phone menu

Phone main menu:

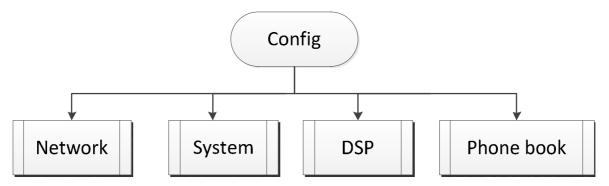

# 5. Appendix

# 5.1. Specification

# 5.1.1. Device specification

|     | this VoIP Phone                         |  |  |
|-----|-----------------------------------------|--|--|
| ut) | Input: 100-240VAC 50~60Hz Output: 5V/1A |  |  |
| [   | 10/100Base- T RJ-45 for LAN, Auto MDIX  |  |  |
| -   | 10/100Base- T RJ-45 for PC, Auto MDIX   |  |  |
| n   | Idle: 1.5W/Active: 1.8W                 |  |  |
|     | 74 x 28mm                               |  |  |
| ure | 0∼40°C                                  |  |  |
| 7   | 10~65%                                  |  |  |
|     | broadcom voip chipset                   |  |  |
|     | 8MB                                     |  |  |
|     | 2MB                                     |  |  |
|     | 20 (18.5) x19.3cm                       |  |  |
|     | 0.99kg                                  |  |  |
|     | ut)<br>J<br>on<br>ure<br>V              |  |  |

# 5.1.2. Voice Features

- Support 2 lines SIP and IAX2, SIP 2.0 (RFC3261)
- Codec: G.711A/u, G.7231 high/low, G.729, G.722, G.726
- Echo cancellation: Support G.168 and hand-free can support 96ms
- Support VAD, CNG
- NAT transverse: support STUN
- Supports full duplex.
- SIP support SIP domain, SIP authentication (none, basic, MD5), DNS name of server, peer to peer
- SIP support Pubic & Private server, user can through each server to calling in and out
- DTMF: SIP info, DTMF Relay, RFC2833
- SIP application: contain SIP call forward/transfer/holding/waiting/3 way conference/ paging and intercom /redial/unredial.
- Call control features: Flexible dial map, support hotline, empty calling no. reject server, black list for reject, authenticated call, no disturb, caller ID and so on.

- Support phonebook 500 records, incoming calls / outgoing calls / missing calls. Each supports 100 records
- support conference call in server
- Could dial use private server automatically when public server unregistered while private server is registered successfully
- Phonebook supports VCard standard
- Support 12/24 time format.
- 12/24 hours time display
- Support daylight saving time
- Support path, gruu
- Support SIP Privacy.

# **5.1.3.** Network Features

- WAN: support Bridge
- Support PPPoE for xDSL
- support VLAN
- Support Stun penetration
- Support DHCP get IP on WAN port
- Qos supports Diffserv.
- support network tools: contain ping, trace route, telnet client

# 5.1.4. Maintenance and Management

- The phone supports post mode, can update firmware by post mode.
- Supports different levels of administration.
- Support Boot Monitor
- Can upgrade firmware through boot monitor
- access with different authority
- support auto provisioning
- Can config through Web, Keypad, Telnet
- Can upgrade firmware and configuration file through HTTP, FTP, TFTP
- Support syslog

# 5.2. Digit-character map table

| Button           | Button Character |                    | Character            |
|------------------|------------------|--------------------|----------------------|
| 1                | 1 @              | 7PORS              | 7  P Q R S p q r s   |
| 2авс             | 2 A B C a b c    | 8 <sub>TUV</sub> ; | 8 T U V t u v        |
| 3 <sub>DEF</sub> | 3 D E F d e f    | 9wxyz              | 9 W X Y Z w x y<br>z |

| <b>4</b> <sub>GHI</sub> | 4 G H I g h i    | *.    |   |
|-------------------------|------------------|-------|---|
| 5JKL                    | 5 J K L j k l    | 0     | 0 |
| 6мио                    | 6 M N O m n<br>o | #send | # |